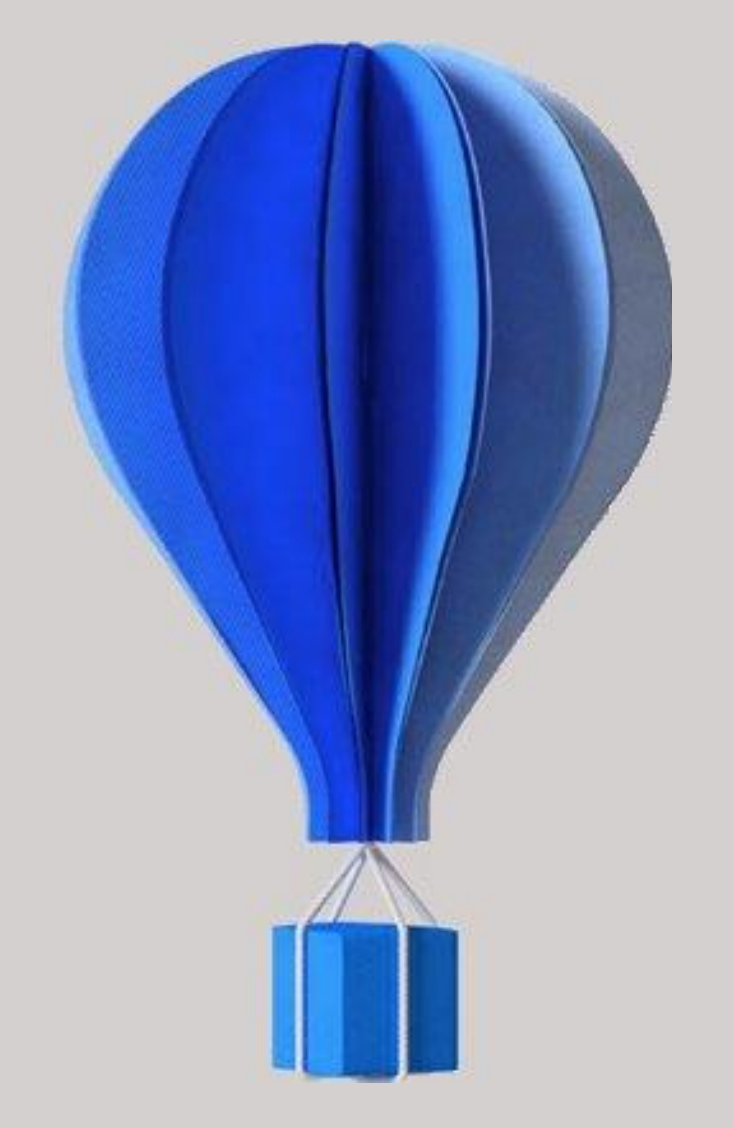

1 Cegid HR Sprint – Fiche version Edition Décembre 2023

# **Fiche version**

**Paie**

**BU HCM – Cegid HR Sprint** Niveau : Document Public Mise à jour : Janvier 2024 Destinataires : Clients – Collaborateurs CEGID

# cegid

# **À propos de ce document**

Le but de ce document est de présenter les évolutions, les corrections et les améliorations de l'application Cegid HR Sprint.

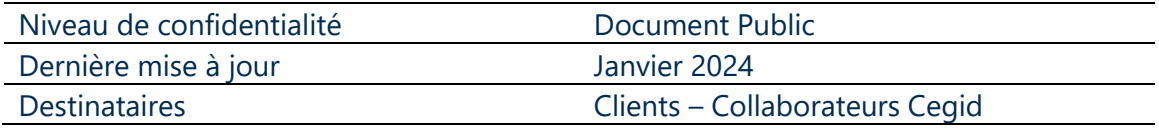

### **Mentions légales**

La permission est accordée en vertu du présent Accord pour télécharger les documents détenus par Cegid et pour utiliser l'information contenue dans les documents uniquement en interne, à condition que: (a) la mention de copyright sur les documents demeure sur toutes les copies du matériel ; (b) l'utilisation de ces documents soit à usage personnel et non commercial, à moins qu'il n'ait été clairement défini par Cegid que certaines spécifications puissent être utilisées à des fins commerciales ; (c) les documents ne seront ni copiés sur des ordinateurs en réseau, ni publiés sur quelque type de support, à moins d'en avoir obtenu l'autorisation explicite de Cegid; et (d) aucune modification ne soit apportée à ces documents.

# <span id="page-2-0"></span>**Références du document**

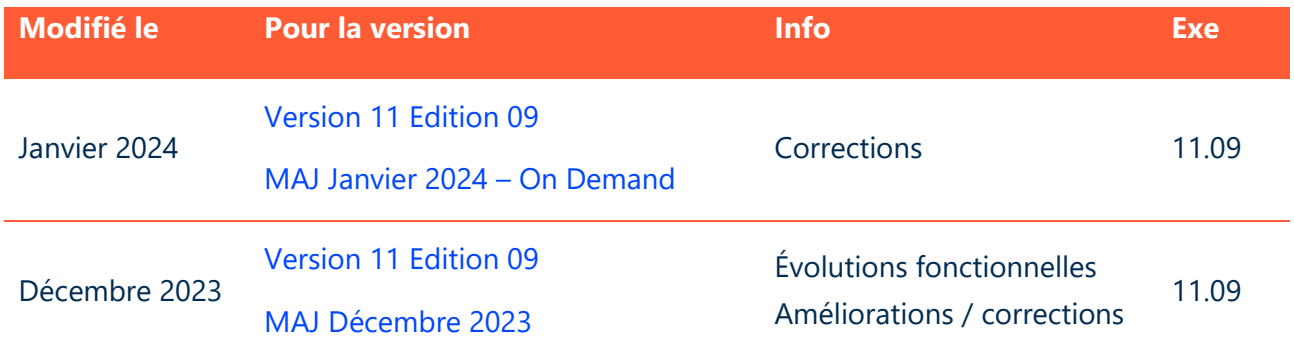

# <span id="page-3-0"></span>**SOMMAIRE**

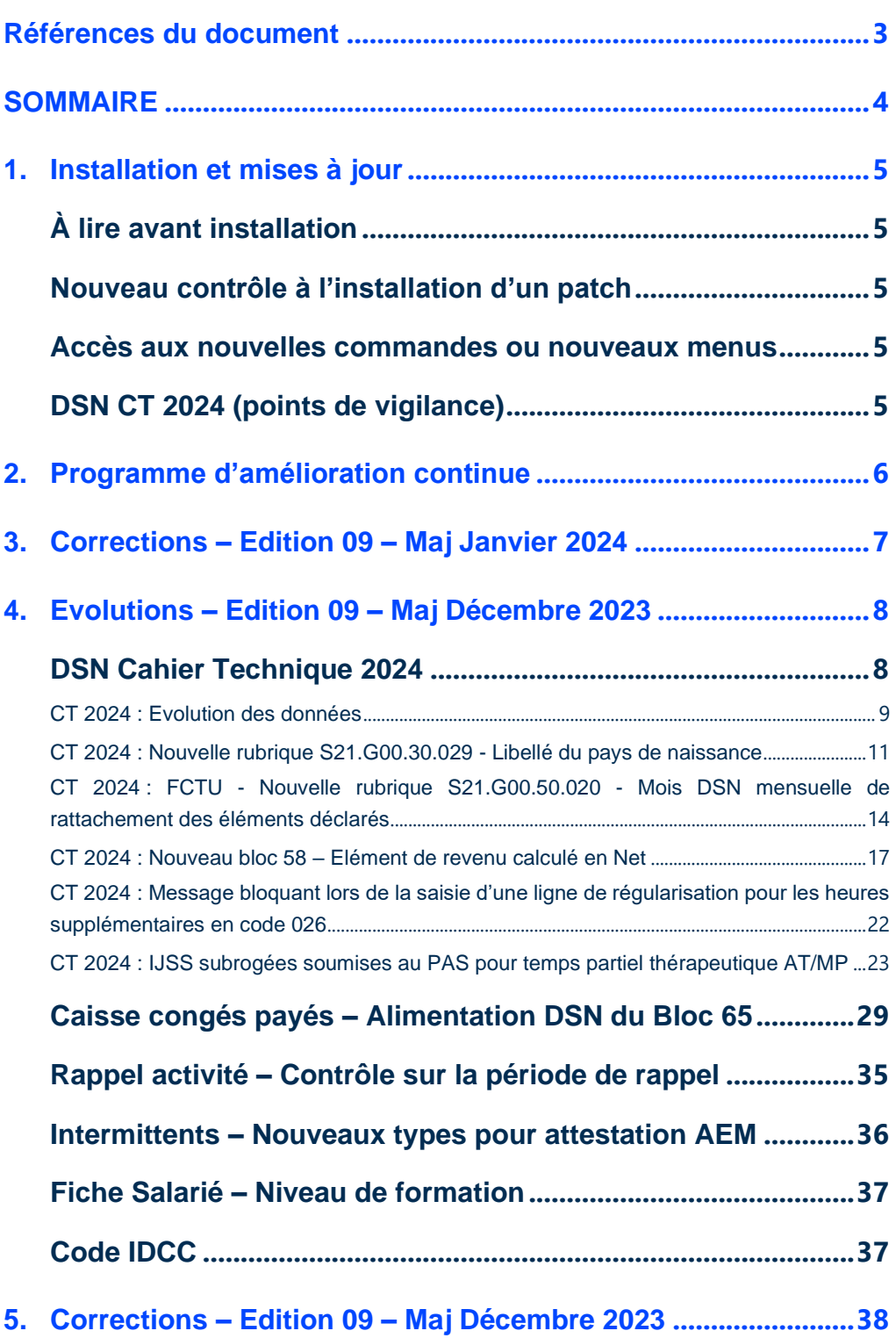

# <span id="page-4-1"></span><span id="page-4-0"></span>**1. INSTALLATION ET MISES A JOUR**

# À lire avant installation

Avant toute installation ou mise à jour de version, nous vous recommandons de vous reporter à la rubrique "A lire avant installation", accessible depuis la page d'accueil du support d'installation.

# <span id="page-4-2"></span>Nouveau contrôle à l'installation d'un patch

Un contrôle est réalisé avant le lancement de l'installation d'un patch : l'édition correspondant au patch doit être impérativement installée pour pouvoir procéder à son installation.

<span id="page-4-3"></span>Accès aux nouvelles commandes ou nouveaux menus

L'accès aux nouvelles fonctionnalités est, par défaut, refusé. Pour autoriser l'accès à une commande ou à un menu, vous devez paramétrer les droits d'accès dans le module Administration - menu Utilisateurs et accès - commande Gestion des droits d'accès.

<span id="page-4-4"></span>Vous pouvez vous reporter dès maintenant à l'aide en ligne disponible dans le produit.

# DSN CT 2024 (points de vigilance)

Le chapitre DSN 2024 documente les éléments nouveaux et modifiés pour la mise en œuvre du cahier technique 2024 de la DSN (échéances au 05/02/2024 ou 15/02/2024). La mise en place de ces nouveautés implique l'installation impérative de la version 11 Edition 09 de décembre 2023 et ultérieure, ainsi que l'intégration du plan de paie de décembre 2023 à minima.

# <span id="page-5-0"></span>**2. PROGRAMME D'AMELIORATION CONTINUE**

Le programme d'amélioration de nos produits doit nous permettre de mieux répondre à vos besoins en cartographiant les usages de nos produits et en identifiant la manière dont vous les utilisez afin de mieux orienter nos développements ou notre documentation et ainsi améliorer la productivité dans l'usage de nos produits.

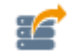

Les éléments identifiés, susceptibles de nous être transmis, sont consultables dans l'application par les utilisateurs habilités via la fonction Cegid Data Collect, accessible par le menu Administration > bouton [Autorisation de la collecte].

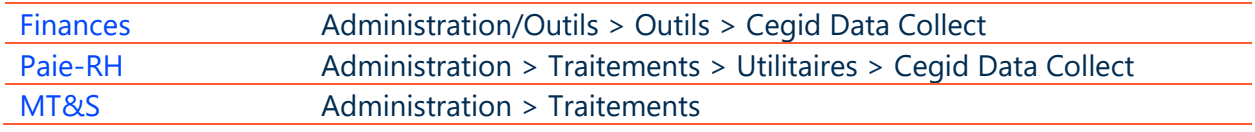

### *Exemple de données collectées en Paie-RH :*

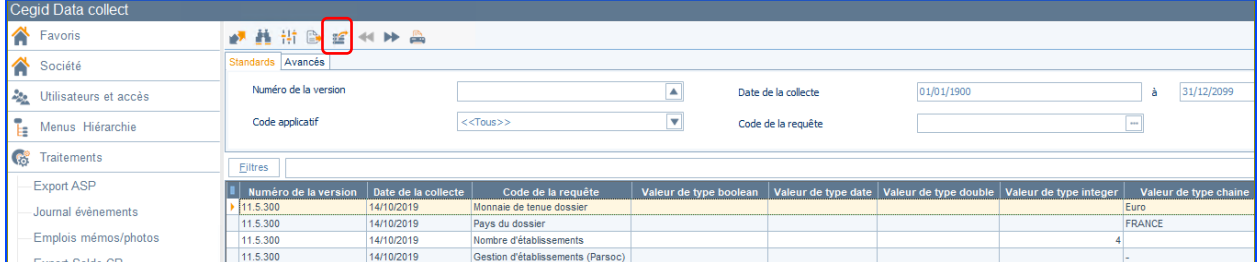

Vous pourrez alors constater qu'aucune donnée nominative n'est collectée. Lors du premier accès à l'application, l'administrateur sera interrogé sur sa volonté de participer à ce programme d'amélioration par la question : Souhaitez-vous participer à notre programme d'amélioration continue ? Vous pourrez, le cas échéant, à tout moment revenir sur votre décision.

Le fait de participer à ce programme reste optionnel et non définitif. En effet, la réponse initiale apportée lors de la première utilisation du produit peut être revue ultérieurement et à tout moment en cliquant sur l'icône Autorisation de la collecte de l'écran des données recensées. Cela fera apparaître l'écran suivant sur lequel il est possible de revenir sur l'option activée :

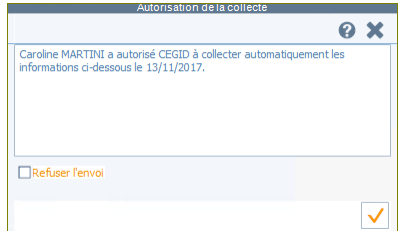

Espérant que vous accepterez de contribuer à ce programme.

# <span id="page-6-0"></span>**3. CORRECTIONS – EDITION 09 – MAJ JANVIER 2024**

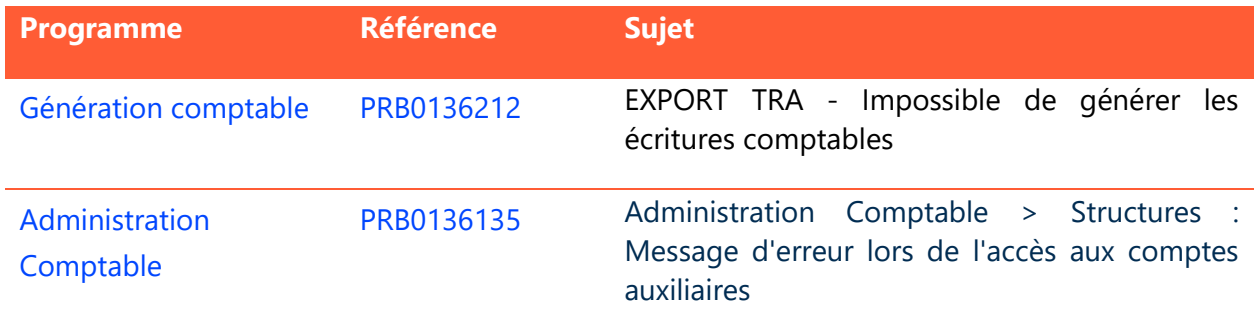

# <span id="page-7-1"></span><span id="page-7-0"></span>**4. EVOLUTIONS – EDITION 09 – MAJ DECEMBRE 2023**

# DSN Cahier Technique 2024

 $\mathsf{R}$ Le bulletin calculé sur une période de 2024 (dès le bulletin de janvier 2024) sera intégré dans la **DSN mensuelle** générée avec la nouvelle version de norme : **CT3 : Phase 2024**. La génération de la **DSN CT2024** nécessite le téléchargement du plan de paie de décembre 2023.

Lors du calcul de la DSN mensuelle, cette nouvelle version conditionne le cahier technique de la DSN au mois de déclaration :

- Déclaration mensuelle **Décembre 2023** : calculée avec la norme 2019 **CT3 Phase 3 2023**
- Déclaration mensuelle **Janvier 2024** : calculée avec la norme 2020 **CT3 Phase 3 2024**.

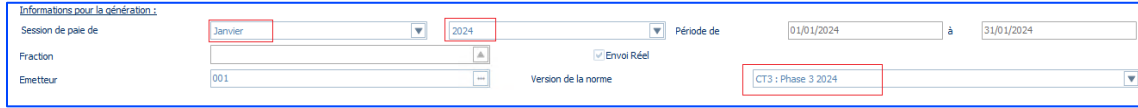

Si la norme **CT2024** n'est pas sélectionnée en génération mensuelle ou à partir du suivi des envois, on obtient le message suivant :

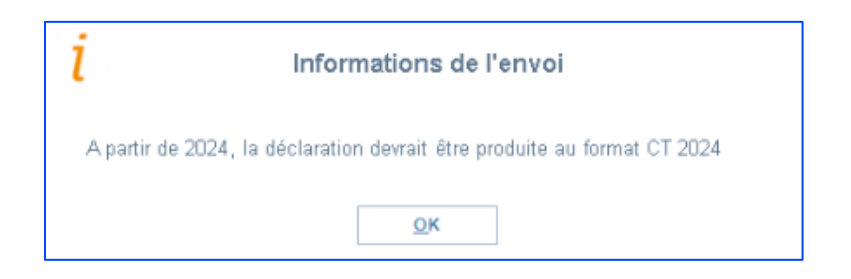

Les **signalements** Arrêt de travail, FCU et Amorçage des données variables doivent être générés à la norme 2024 seulement à partir de la date d'ouverture du CT 2024 communiquée sur net-entreprises. La date d'ouverture n'est pas encore connue à date ; chaque année, cette date se positionne la 4<sup>e</sup> semaine de janvier (23/01/2023 pour le CT 2023).

## <span id="page-8-0"></span>**CT 2024 : Evolution des données**

#### **Rémunération – Nouvelles nature de prime**

- 048 Indemnité de résidence
- 907 Potentiel nouveau type de prime B
- 908 Potentiel nouveau type de prime C
- 909 Potentiel nouveau type de prime D
- 910 Potentiel nouveau type de prime E

#### **Rémunération - Modification d'intitulé de nature de prime**

L'intitulé de la nature de prime 029 - Prime liée au rachat des jours de RTT avec période de rattachement spécifique est modifié et devient **029 - Prime liée au repos compensateur ou au rachat des jours de RTT avec période de rattachement spécifique**

#### **Rémunération – Nouveaux Autres éléments**

- Potentiel nouveau type autre élément de revenu brut D
- Potentiel nouveau type autre élément de revenu brut E

#### **Motif d'absences – Nouveaux motifs de suspension DSN**

- 677 Disponibilité pour élever un enfant âgé de moins de 12 ans
- 686 Contrat suspendu pour expatriation
- 687 Potentiel nouveau motif de suspension D
- 688 Potentiel nouveau motif de suspension E

#### **Cotisation – Nouveaux Autres composant de base assujettie**

- 28 Potentiel nouveau type de composant de base assujettie D
- 29 Potentiel nouveau type de composant de base assujettie E

### **Cotisation – Nouveaux Codes cotisation individuelle**

- 917 - Potentielle nouvelle cotisation D

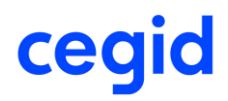

- 918 - Potentielle nouvelle cotisation E

### **Cotisation – Code cotisation individuelle 916**

L'intitulé du code 916 - Potentielle nouvelle cotisation B est corrigé et devient **Potentielle nouvelle cotisation C**.

#### **Cotisation – Nouveaux codes cotisation imputable à l'établissement**

- 095 Potentielle nouvelle cotisation établissement D
- 096 Potentielle nouvelle cotisation établissement E

### **Contrat de travail - Intitulé du contrat code 41**

L'intitulé du contrat code 41 - Contrat d'Accompagnement dans l'Emploi devient **Parcours Emploi Compétences / CUI – CAE**

### **Contrat de travail – Nouveaux cas de mise à disposition externe**

- 04 Individu d'une agence de mannequin mis à disposition
- 05 Individu d'une entreprise de travail à temps partagé (ETTP) mis à disposition

#### **Régularisation de cotisation MSA – Nouveaux codes**

- 140
- $141$

#### **Régularisation de base assujettie – Nouveaux types de base assujettie**

- 05 Assiette du forfait social
- 59 Base contrat d'emploi pénitentiaire 1
- 60 Base contrat d'emploi pénitentiaire 2

#### **Contrat de travail – Mise à jour de libellés des motifs de fin de contrat**

- L'intitulé du motif de rupture code 26 Rupture pour motif éco. dans le cadre d'un contrat de sécurisation pro. CSP devient **Rupture pour motif économique suite à l'acceptation d'un CSP**
- L'intitulé du motif de rupture (DSN uniquement) Transfert société devient **Ne pas utiliser - (DSN uniquement) Transfert société**

#### **Contrat de travail – Nouveaux motifs de fin de contrat**

- 117 Licenciement pour motif économique suite au refus d'un CSP
- 118 Fin de contrat d'appui au projet d'entreprise

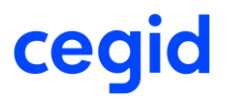

### **CT 2024 : Nouvelle rubrique S21.G00.30.029 - Libellé du pays de naissance**

<span id="page-10-0"></span>Dans l'objectif de limiter les conflits au niveau du Système National de Gestion des Identifiants (SNGI) dû à de nombreuses erreurs déclaratives de la rubrique Lieu de naissance - S21.G00.30.007 pour des individus nés à l'étranger : Une nouvelle rubrique est attendue en DSN pour déclarer le pays de naissance d'un salarié né à l'étranger.

La rubrique **S21.G00.30.029 - Libellé du pays de naissance** devra être alimentée dans le cas des salariés nés à l'étranger dont le code département de naissance est 99 et dont le lieu de naissance (commune de naissance) n'est pas connu. La rubrique S21.G00.30.029 doit reprendre dans ce cas le libellé du pays de naissance indiqué dans la rubrique S21.G00.30.015 – Pays de naissance.

[https://net-entreprises.custhelp.com/app/answers/detail\\_dsn/a\\_id/2638](https://net-entreprises.custhelp.com/app/answers/detail_dsn/a_id/2638)

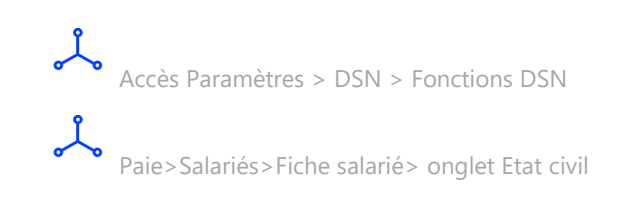

Dans l'application une nouvelle fonction DSN est créée, la fonction **IN66 PaysNaissanceEtranger**.

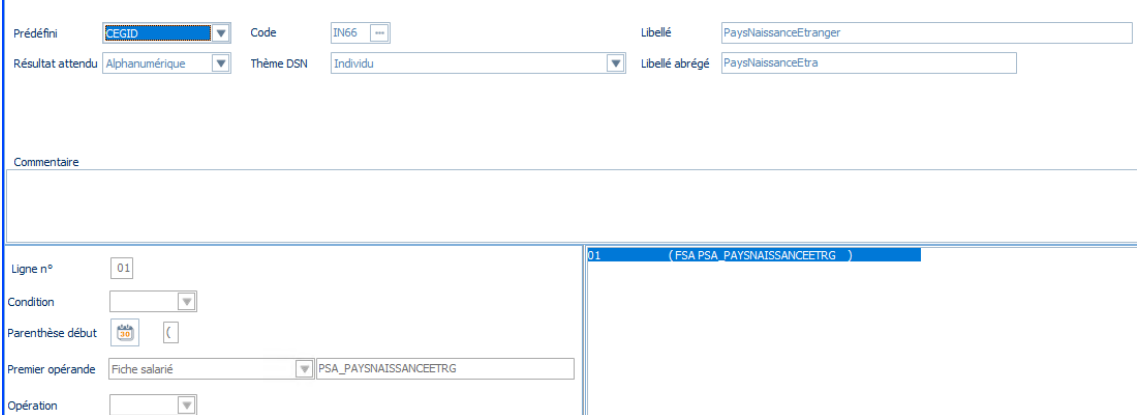

Cette fonction récupère le libellé du pays de naissance qui est indiqué dans la fiche salarié.

11 Cegid HR Sprint – Fiche version Edition Décembre 2023

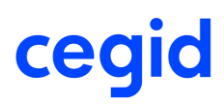

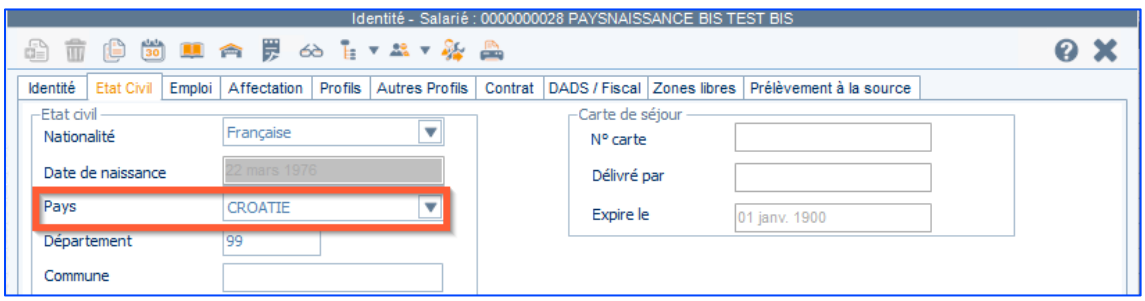

**Notez** : La tablette des pays proposés est consultable dans le menu Paramètres > Dossier > Pays.

Le code pays qui sera repris en DSN est celui du champ Code ISO2 et le libellé celui du champ Libellé complet.

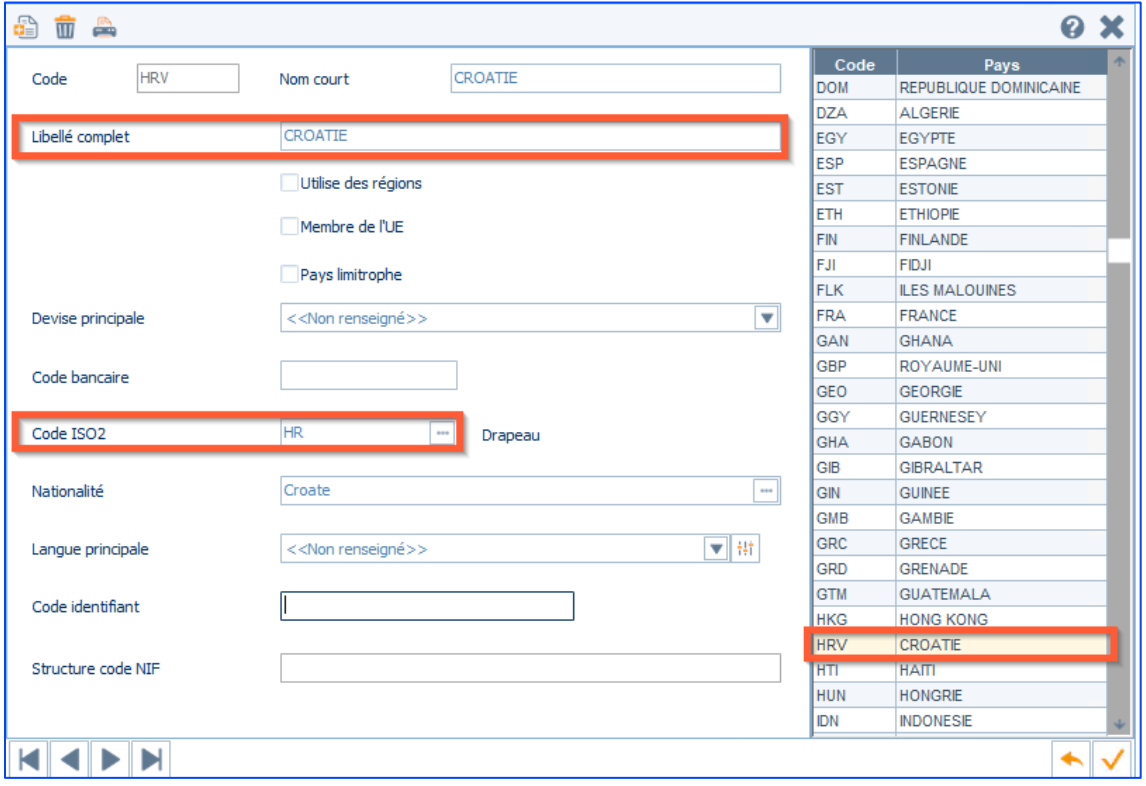

Accès Paramètres > DSN > Affectations DSN

Une nouvelle affectation DSN est créée, l'**affectation IN66**.

Cette affectation récupère la fonction IN66.

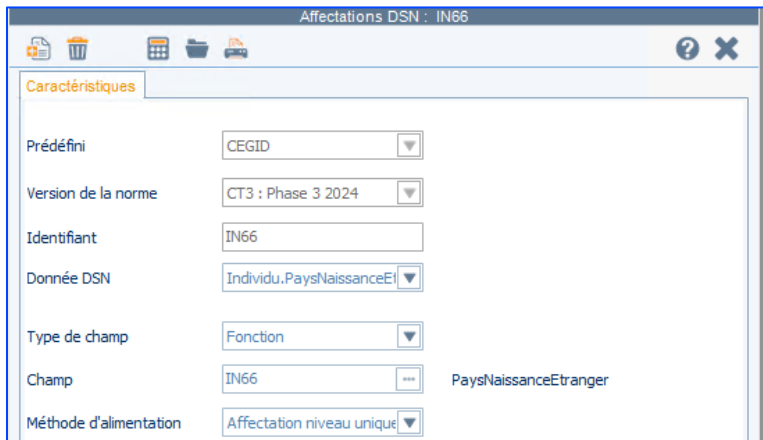

Exemple dans l'application pour un salarié né en Croatie et dont le lieu de naissance (commune de naissance) n'est pas connu.

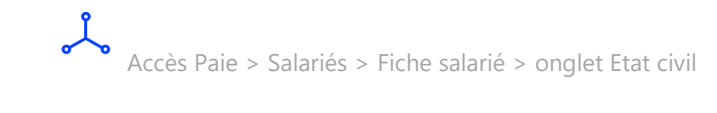

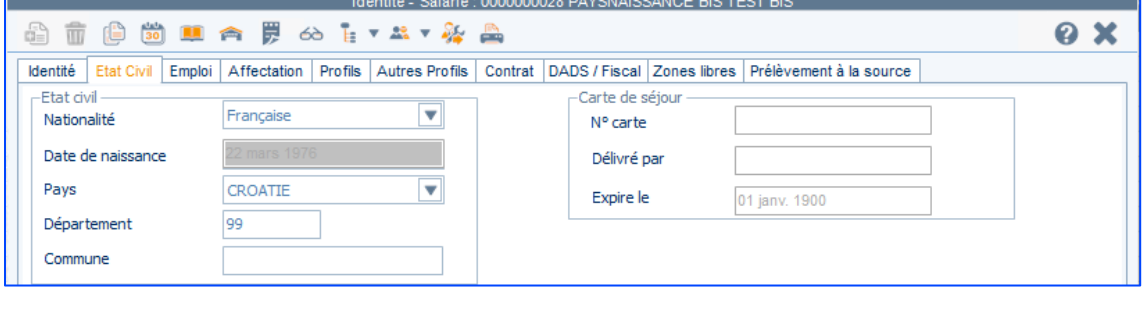

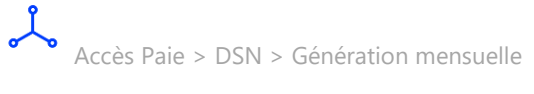

Après génération de la DSN mensuelle en version de norme CT3 : Phase 3 2024, on constate dans DSN Link que la rubrique S21.G00.30.029 - Libellé du pays de naissance est bien alimentée avec le libellé du code Pays de naissance.

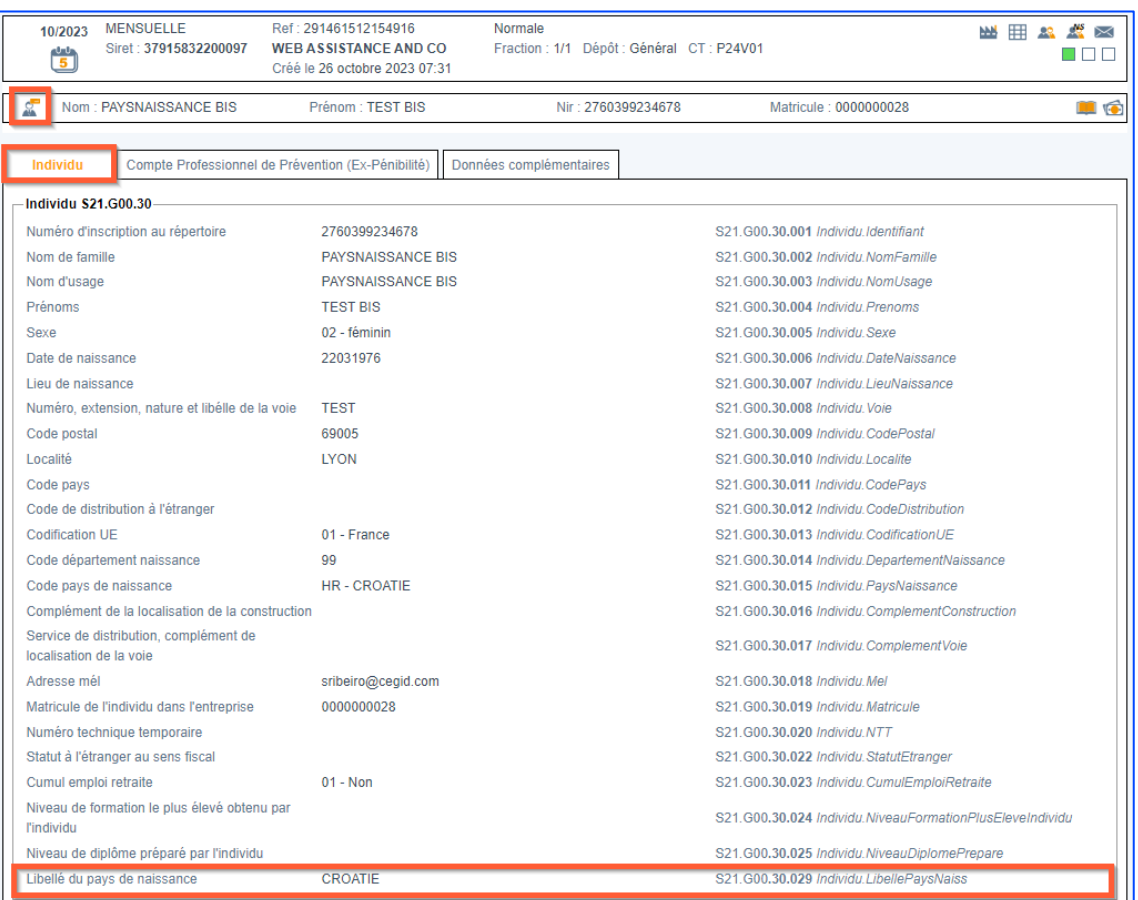

# <span id="page-13-0"></span>**CT 2024 : FCTU - Nouvelle rubrique S21.G00.50.020 - Mois DSN mensuelle de rattachement des éléments déclarés**

En **FCTU**, il est attendu une nouvelle donnée pour indiquer le **mois de rattachement** des éléments liés à une déclaration. Ce rattachement est déterminé par la date de versement des éléments.

Ainsi, pour un versement sur le mois du solde de tout compte (mois M), il est attendu le code de rattachement 01 et pour un versement le mois précédent (M-1) le code de rattachement 02.

→ Si la date de paiement du bulletin de paie est sur le mois du solde de tout compte ou à une date ultérieure (cas de paiement en début de mois suivant), alors la valeur attendue sera 01, sinon la valeur attendue sera 02.

Ę A ce jour, Pôle Emploi ne contrôle pas cette donnée.

Dans l'application paie, création des nouvelles fonctions et affectations DSN.

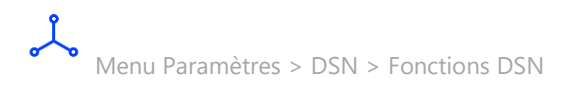

La fonction DSN F998 est créée. Cette fonction détermine le code 01 ou 02 à valoriser en fonction de la date de versement figurant dans le bulletin de paie.

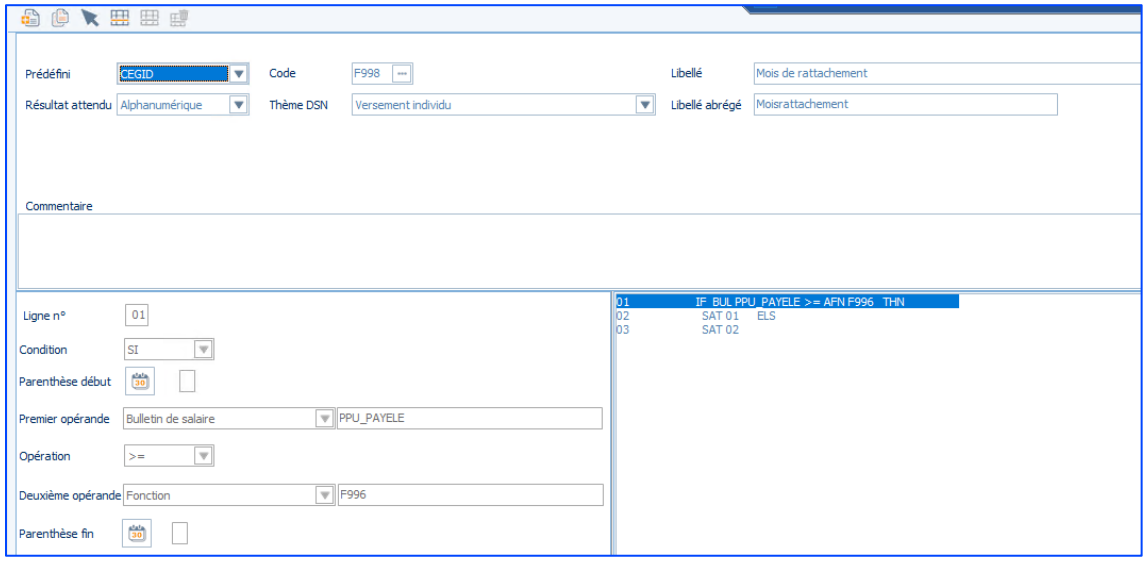

Menu Paramètres > DSN > Affectations DSN

L'affectation DSN F998 est créée. Cette affectation récupère le résultat de la fonction F998 pour alimenter la rubrique S21.G00.50.020.

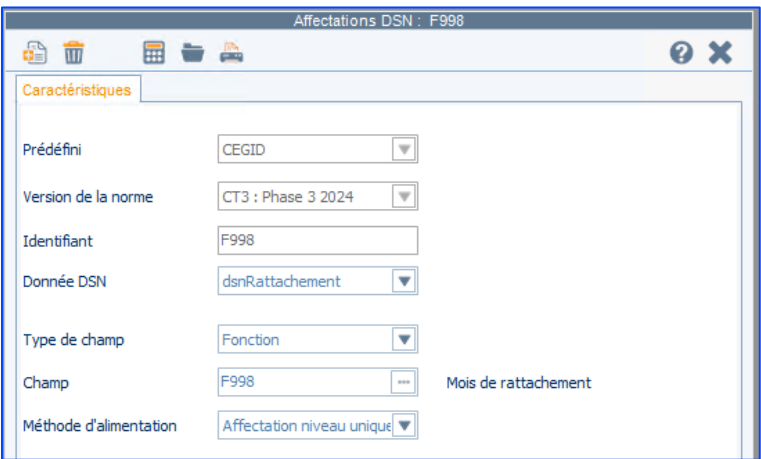

## *Exemple de FCTU pour un salarié en CDD entré dans l'entreprise le 26/10/2022 et dont la sortie est prévue le 26/10/2023.*

Bulletin de septembre avec date de paiement sur le mois en cours au 30/09/2023 (soit sur le mois M-1 par rapport au solde de tout compte).

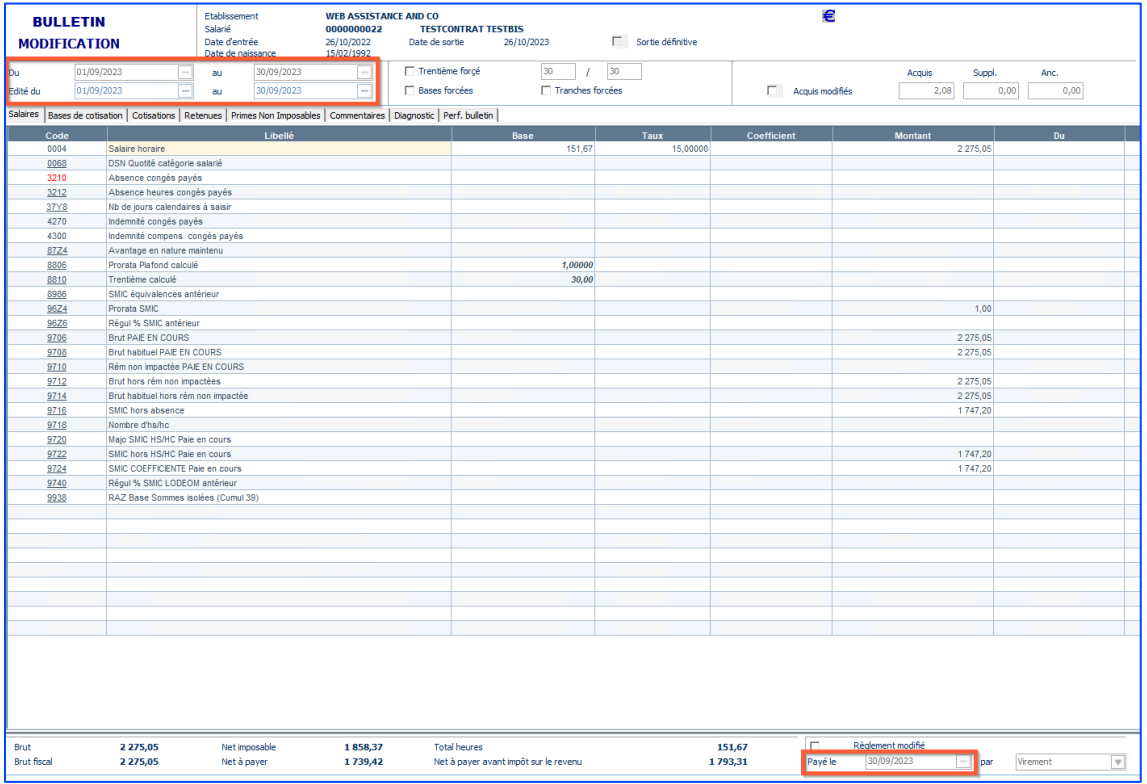

Bulletin d'octobre en solde de tout compte avec date de paiement au 31/10/2023 (soit le mois du solde de tout compte).

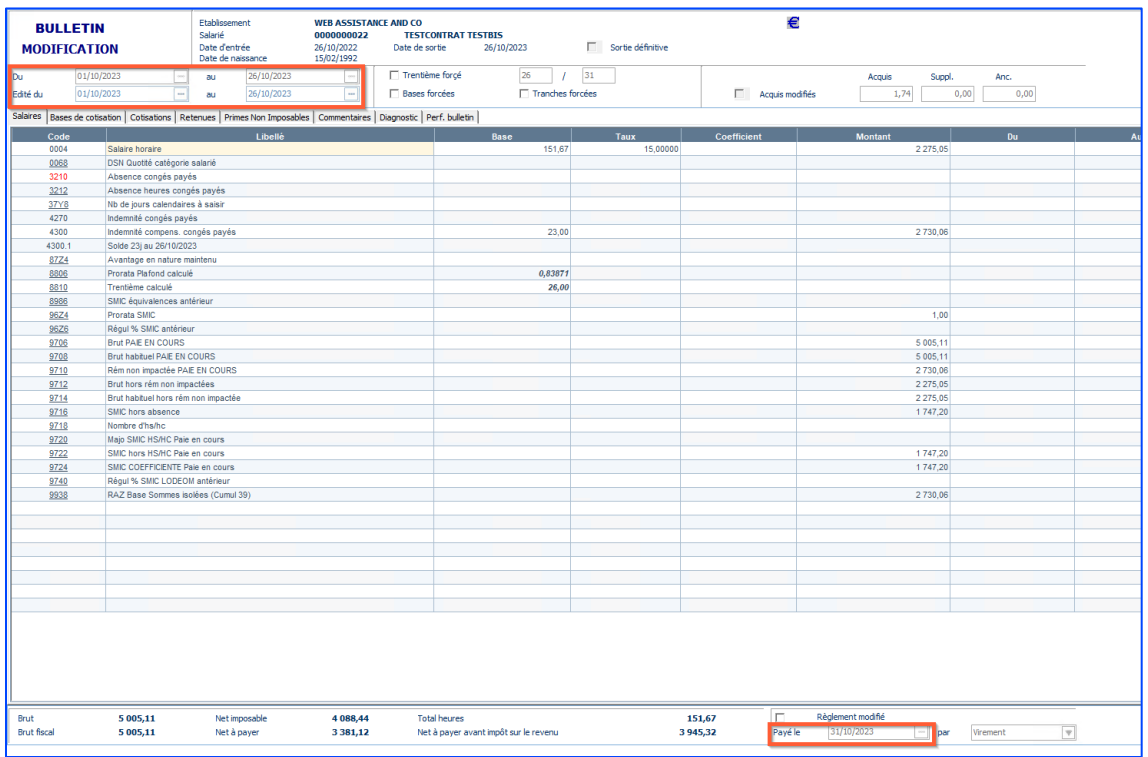

On génère ensuite la DSN FCTU en norme CT3 : Phase 3 2024 pour ce salarié.

Le code de rattachement du bulletin payé sur le mois d'octobre, mois du solde de tout compte, est 01. Le code de rattachement du bulletin payé sur le mois précédent soit M-1 par rapport au solde de tout compte, est 02.

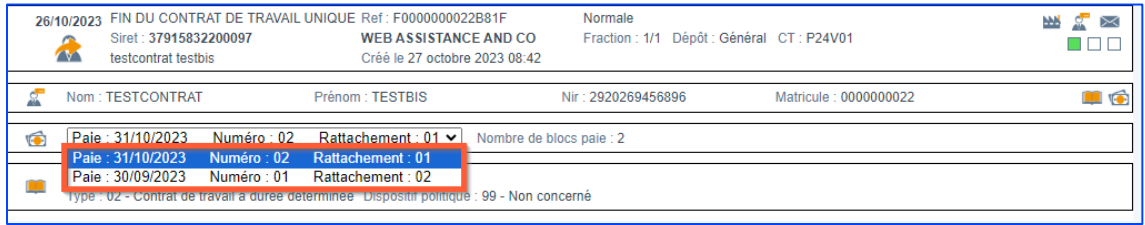

# <span id="page-16-0"></span>**CT 2024 : Nouveau bloc 58 – Elément de revenu calculé en Net**

17 Cegid HR Sprint – Fiche version Edition Décembre 2023

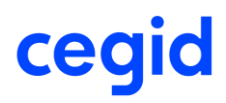

### **Bloc 58 – Segments S21.G00.58**

A compter de l'année 2024, la valorisation du **net social** dans la DSN devient obligatoire. Avec la norme CT2024, elle se fait via un nouveau bloc **« Élément de revenu calculé en net – S21.G00.58 »**, type « **03 – Montant net social** » (S21.G00.58.003).

De plus, le montant net de rémunération des heures supplémentaires défiscalisées est à déclarer dans ce nouveau bloc « Eléments de revenu calculé en net » (S21.G00.58.003) sous le code « **01 - Heure(s) complémentaire(s) ou supplémentaire(s) exonérée(s) fiscalement (y compris journées de RTT monétisées)** ».

Ainsi, en DSN, dans l'onglet **PAS et Revenu Net**, on obtient une nouvelle partie **Elément de revenu calculé en net S21.G00.58 :**

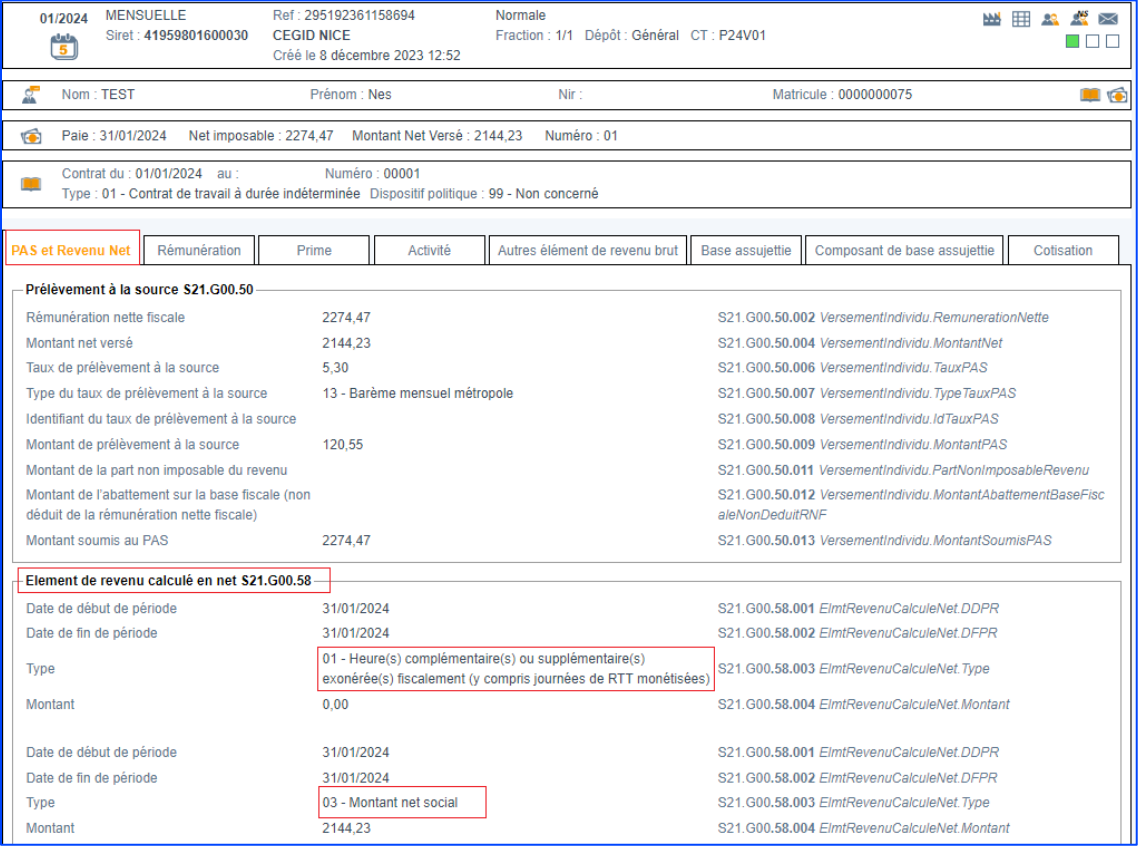

#### **Bloc 58 – Gérer les régularisations**

Une évolution est apportée dans cette version afin de pouvoir générer des régularisations sur le bloc 58 pour les codes :

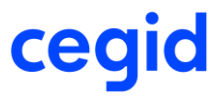

### - **01 - Heure(s) complémentaire(s) ou supplémentaire(s) exonérée(s) fiscalement (y compris journées de RTT monétisées)** et

03 Montant net social dans le cas où ces éléments ont été alimenté précédemment avec une valeur erronée.

#### **Paramétrage de la rémunération**

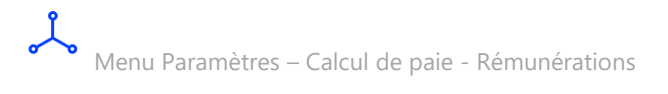

Une nouvelle zone « **Régularisation bloc 58 – Elément de revenu calculé en net** » associé à un nouveau champ **Type** ont été apportés dans la structure des rubriques de rémunération au niveau de l'onglet **DSN Rappel/Régul.**

L'accès à cette zone est conditionné à la sélection d'un Type rappel de paie **Rappel élément de revenu calculé en net.**

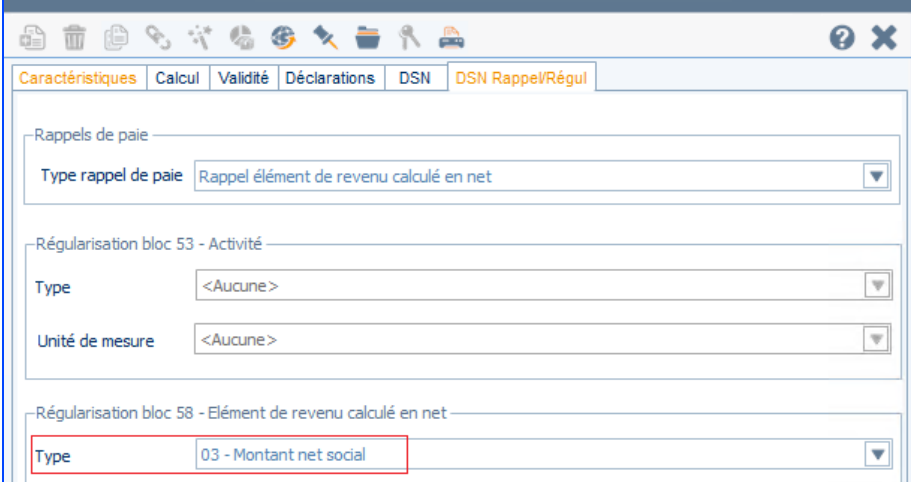

Il est possible de sélectionner le type de régularisation **01 - Heure(s) complémentaire(s) ou supplémentaire(s) exonérée(s) fiscalement (y compris journées de RTT monétisées)** et **03 Montant net social pour le bloc 58.** Les autres valeurs figurant dans la liste ne sont pas exploitées actuellement en DSN, il s'agit des valeurs de réserve.

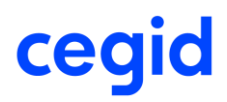

### **Saisie d'un rappel pour le Montant net social**

Dans le bulletin de février 2024 saisie d'une régularisation.R1 sur la rubrique paramétrée en type rappel 03 – Montant net social sur la période du 01/01/2024 au 31/01/2024 pour un montant de 700 euros.

#### *Bulletin*

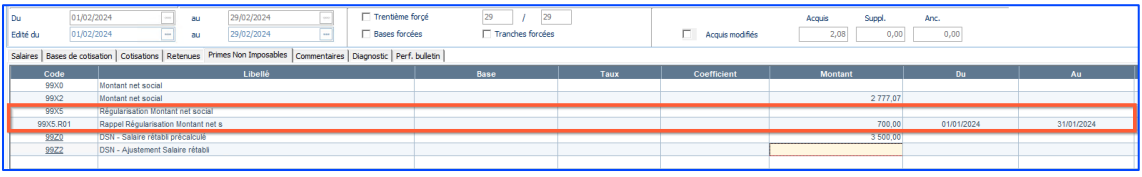

### *DSN*

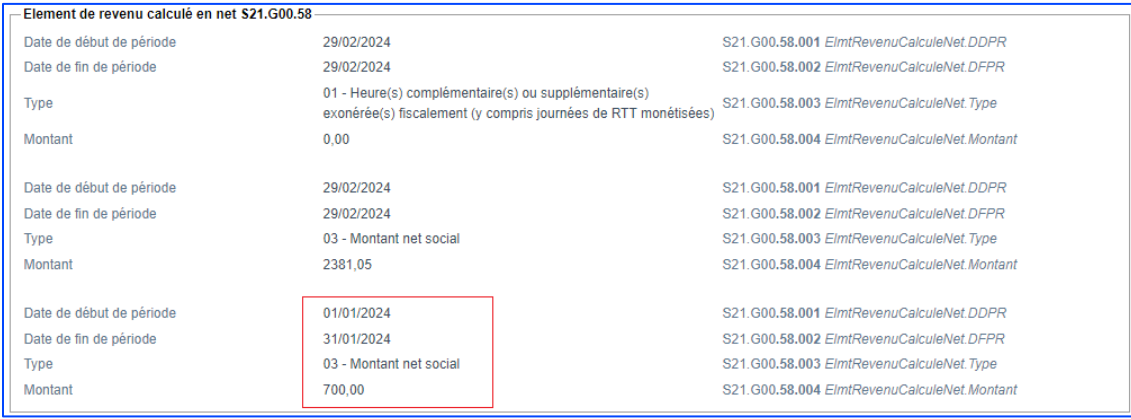

### **Saisie d'un rappel pour les Heure(s) complémentaire(s) ou supplémentaire(s) exonérée(s) fiscalement**

Dans le bulletin de février 2024 saisie d'une régularisation.R1 sur la rubrique paramétrée en type rappel 01 - Heure(s) complémentaire(s) ou supplémentaire(s) exonérée(s) fiscalement (y compris journées de RTT monétisées) sur la période du 01/01/2024 au 31/01/2024 pour un montant de 450 euros.

#### *Bulletin*

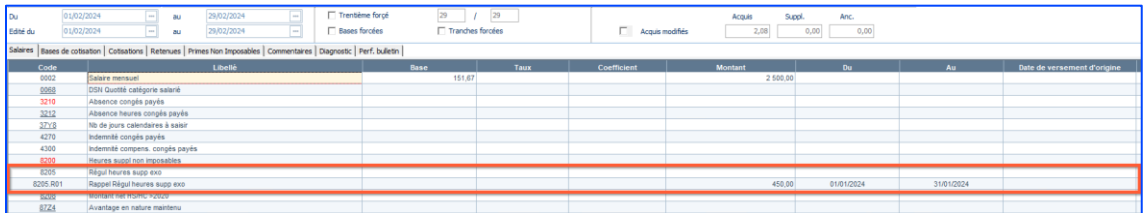

### *DSN*

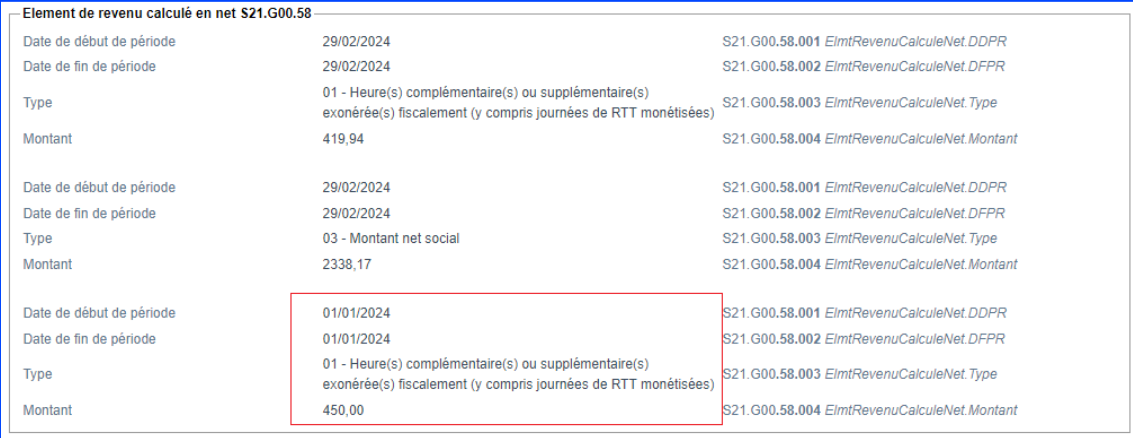

∱∱

A compter de Janvier 2024, il ne sera plus possible de saisir un rappel **Montant net social** avec une rubrique paramétrée comme ci-dessous :

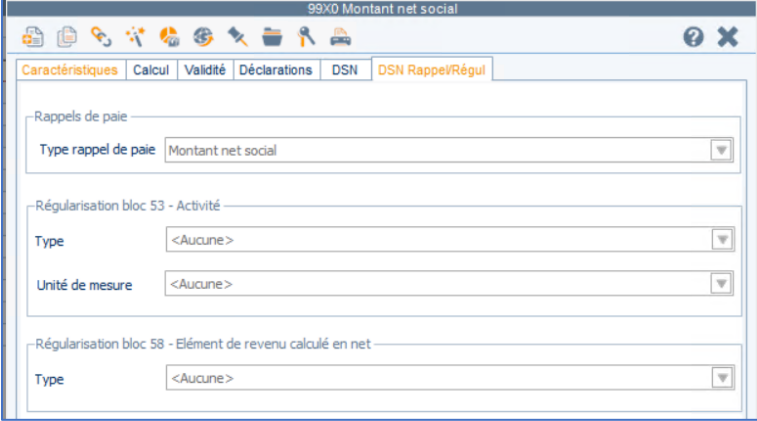

En saisie des bulletins, si un rappel **Montant net social**, est saisie sur une rubrique de rémunérations paramétrée comme la **99X0 ou la 99X2 Montant net social**, alors le message bloquant suivant apparaitra :

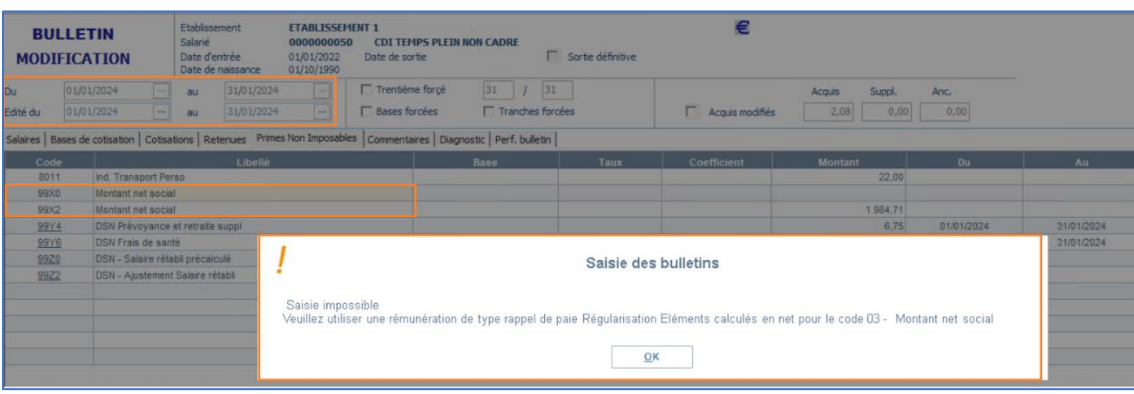

Une régularisation sur le **Montant net social** devra donc être saisie à partir d'une rubrique de rémunération paramétrée comme ci-dessous :

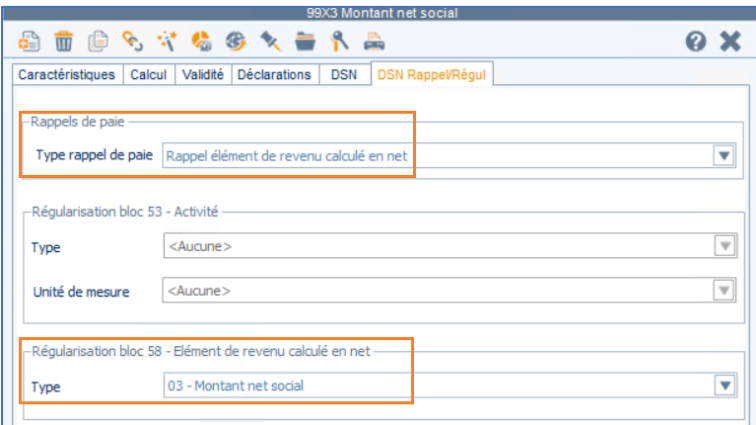

# <span id="page-21-0"></span>**CT 2024 : Message bloquant lors de la saisie d'une ligne de régularisation pour les heures supplémentaires en code 026**

A partir de 2024, la saisie d'une ligne de régularisation pour les heures supplémentaires en code 026 n'est pas autorisée.

Sur le bulletin d'un salarié, lors de la création d'une ligne de régularisation pour les heures supplémentaires en code 026, un message bloquant est affiché et la ligne de régularisation n'est pas créée.

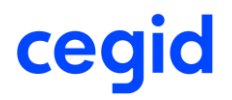

Accès Paie > Paie > Saisies > Saisie des bulletins

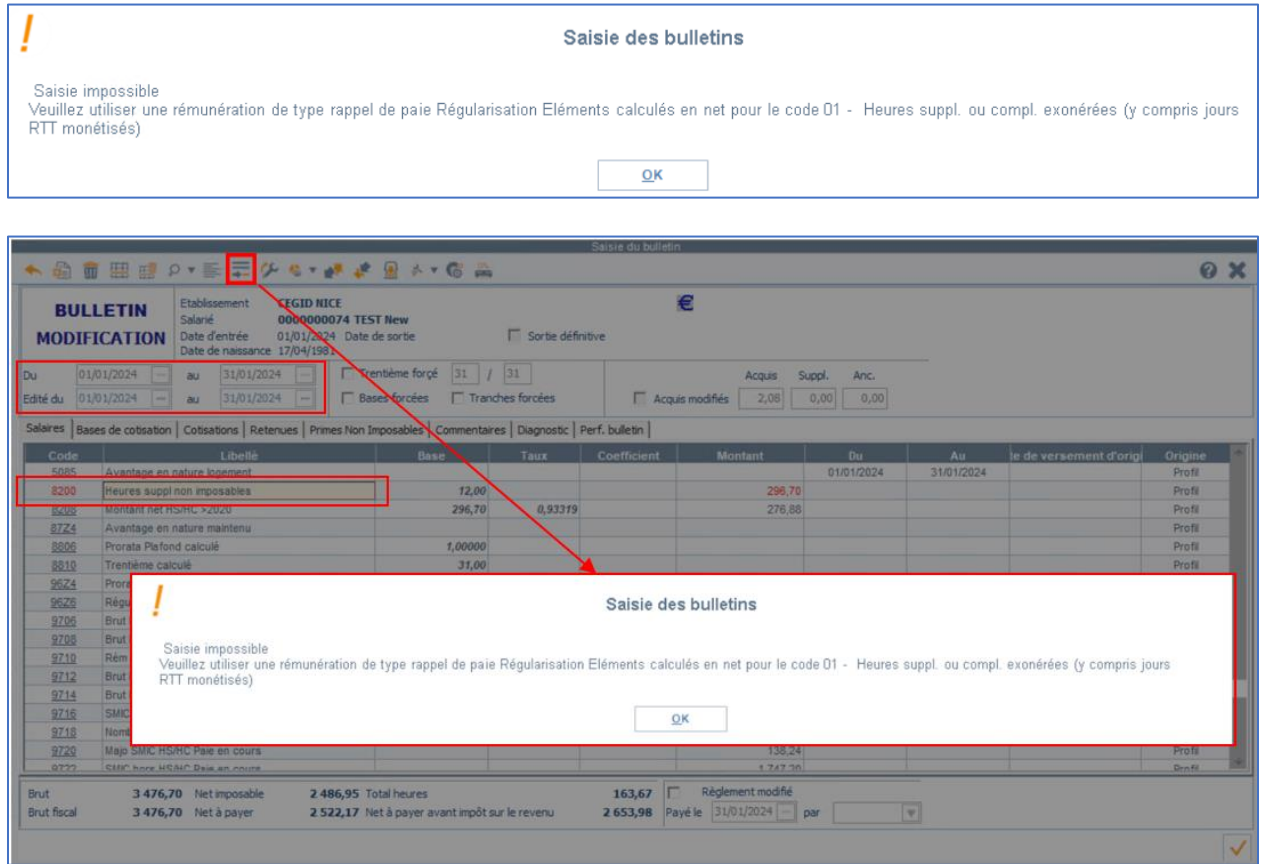

# <span id="page-22-0"></span>**CT 2024 : IJSS subrogées soumises au PAS pour temps partiel thérapeutique AT/MP**

A compter du 1er janvier 2024, seules les indemnités journalières versées en cas de TPT consécutif à un AT/MP seront soumises au PAS.

La fraction imposable de ces indemnités correspondra à 50% de leur montant selon les mêmes règles que celles appliquées aux indemnités journalières AT/MP. Cette fraction imposable devra alors être intégrée au montant soumis au PAS (rubrique « Montant soumis au PAS - S21.G00.50.013 »).

23 Cegid HR Sprint – Fiche version Edition Décembre 2023 **Notez :** En 2023, les IJ TPT (temps partiel thérapeutique) ne sont pas soumises au PAS.

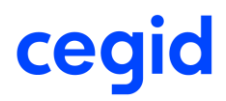

Fiche DSN-info 1851 - DSN - Description des modalités déclaratives des IJ subrogées pour le PAS [\(custhelp.com\)](https://net-entreprises.custhelp.com/app/answers/detail/a_id/1851/kw/1851)

Menu Paie – IJSS et maintien – Traitement des IJSS – Suivi des règlements d'IJSS

Nous apportons le calcul automatique des IJ PAS lors de la saisie du règlement des IJSS subrogées pour du TPT AT/MP.

Le montant des IJSS PAS pour une absence de type Temps partiel thérapeutique (risque accident du travail) ou Temps partiel thérapeutique (risque maladie professionnelle) sera calculé automatiquement via la formule suivante :

(Montant des IJ brutes  $-$  3,8%) x 50%.

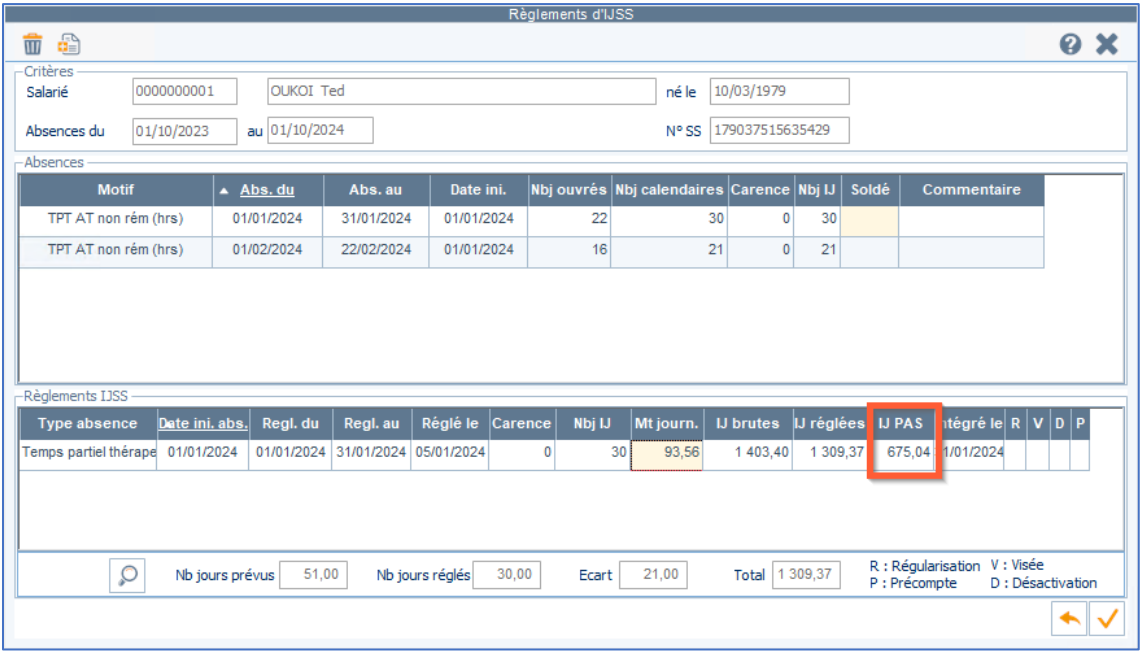

*Exemple de calcul dans le cadre de la saisie d'un temps partiel thérapeutique faisant suite à un accident de travail*

*1. Création d'un critère de maintien pour le type d'absence Temps Partiel Thérapeutique (risque accident de travail)*

く Menu Paie - IJSS et maintien - Paramétrage - Critères d'application

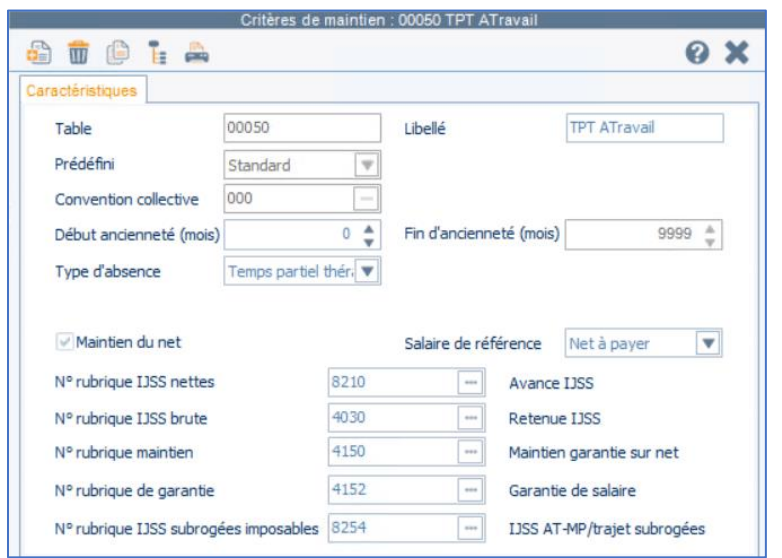

Le type d'absence doit bien être **Temps partiel thérapeutique (risque accident du travail)**.

La rubrique d'IJSS subrogées imposables est celle utilisée pour les IJSS AT/MP/trajet subrogées (rubrique 8254).

Dans cet exemple, mon critère pour le TPT AT/MP s'applique ici sans condition d'ancienneté (0 à 9999 mois) et pour tous mes établissements. La règle de maintien est de 90% de 0 à 999 jours sans jour de carence.

Il faudra également créer un critère d'application pour le type d'absence Temps partiel thérapeutique (risque maladie professionnelle).

*2. Saisie de la prescription TPT suite Accident du travail*

Menu Paie - DSN - Temps partiel thérapeutique - Prescription TP thérapeutique

Pour le type d'absence Temps partiel thérapeutique (risque accident du travail), le motif TPT Cegid correspondant est le **TI0 TPT AT non rém (hrs).**

25 Cegid HR Sprint – Fiche version Edition Décembre 2023

Saisie d'un arrêt TPT à 50% sur le motif TI0 du 01/01/2024 au 29/03/2024 pour le salarié 0000000001 :

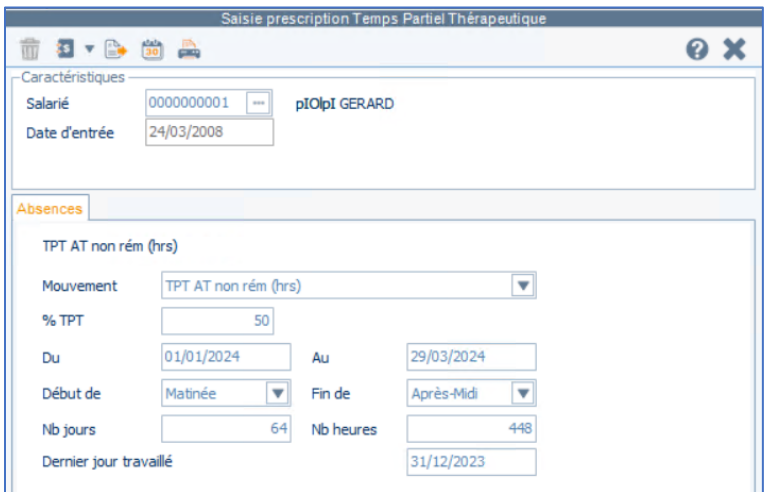

Détails du mouvement sur janvier 2024 :

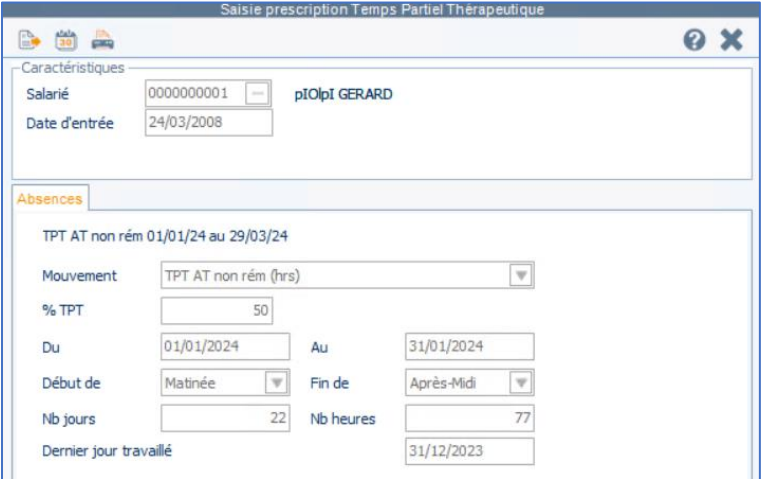

作 Pour le type d'absence Temps partiel thérapeutique (risque maladie professionnelle), le motif TPT Cegid correspondant est le **TI8 TPT. MP non rém (hrs)**.

### *3. Saisie du règlement d'IJSS pour intégration dans le bulletin*

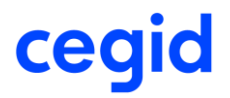

یگر Menu Paie - IJSS et maintien du salaire - Traitement des IJSS - Suivi des règlements d'IJSS

Ajout de la ligne de règlement d'IJSS pour janvier 2024 (double-clic sur la ligne d'absence de janvier puis saisie manuelle des montants).

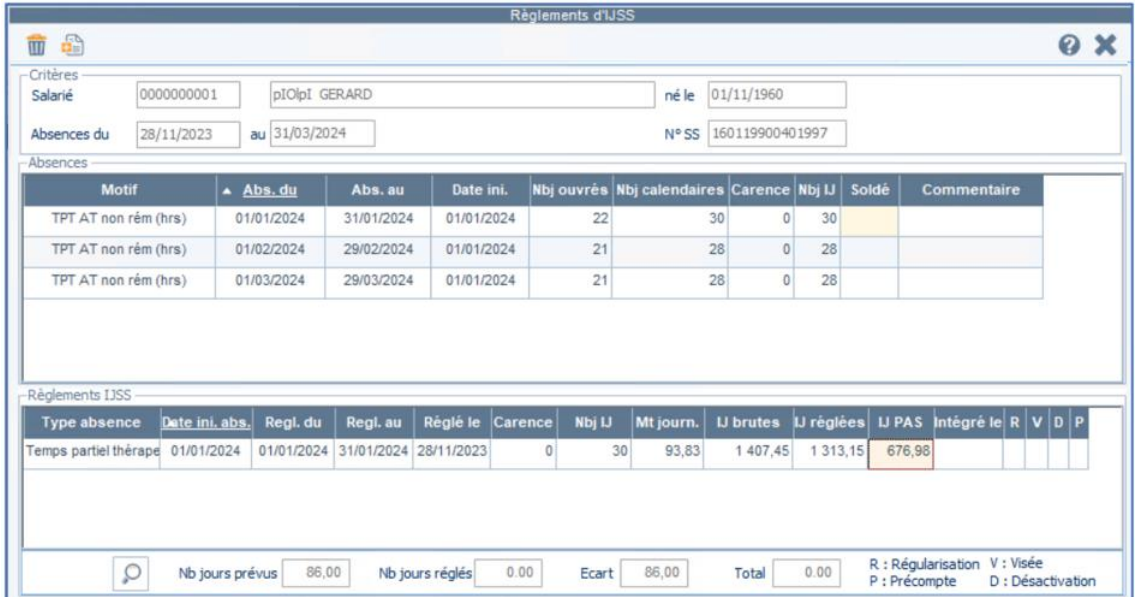

Calcul du montant journalier (calcul identique aux IJSS maladie dans la limite de la perte de salaire **[Article R323-3 du code de la sécurité sociale](https://www.legifrance.gouv.fr/codes/article_lc/LEGIARTI000038956374)**) :

Le salarié a touché 2854 euros brut sur les 3 mois précédents, 2854 x 3 = 8562 euros bruts.

8562 / 91,25 = 93,83013698630137 arrondis à 93,83€

Le montant journalier pour le calcul des IJSS brutes est de 93,83 euros.

Le total IJSS brutes est donc 93,83€ x 50% x 30 jours = 1 407,452054794521 arrondis à 1 407,45.

Les IJSS nettes sont de 1 407,45 – 94,29915 (6,7% de 1 407,45) soit 1 313,15085 arrondis sur 2 décimales = 1 313,15.

Les IJSS PAS sont calculées automatiquement par l'application avec la formule (Montant des IJ brutes – 3,8%) x 50%.

Soit : 1407,45 – 3,8% x 0.5 = 676,98345 arrondis sur 2 décimales à 676,98 euros.

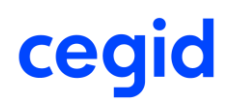

## *4. Intégration dans le bulletin de janvier 2024*

La rubrique 8254 reprend bien le montant d'IJSS PAS calculé.

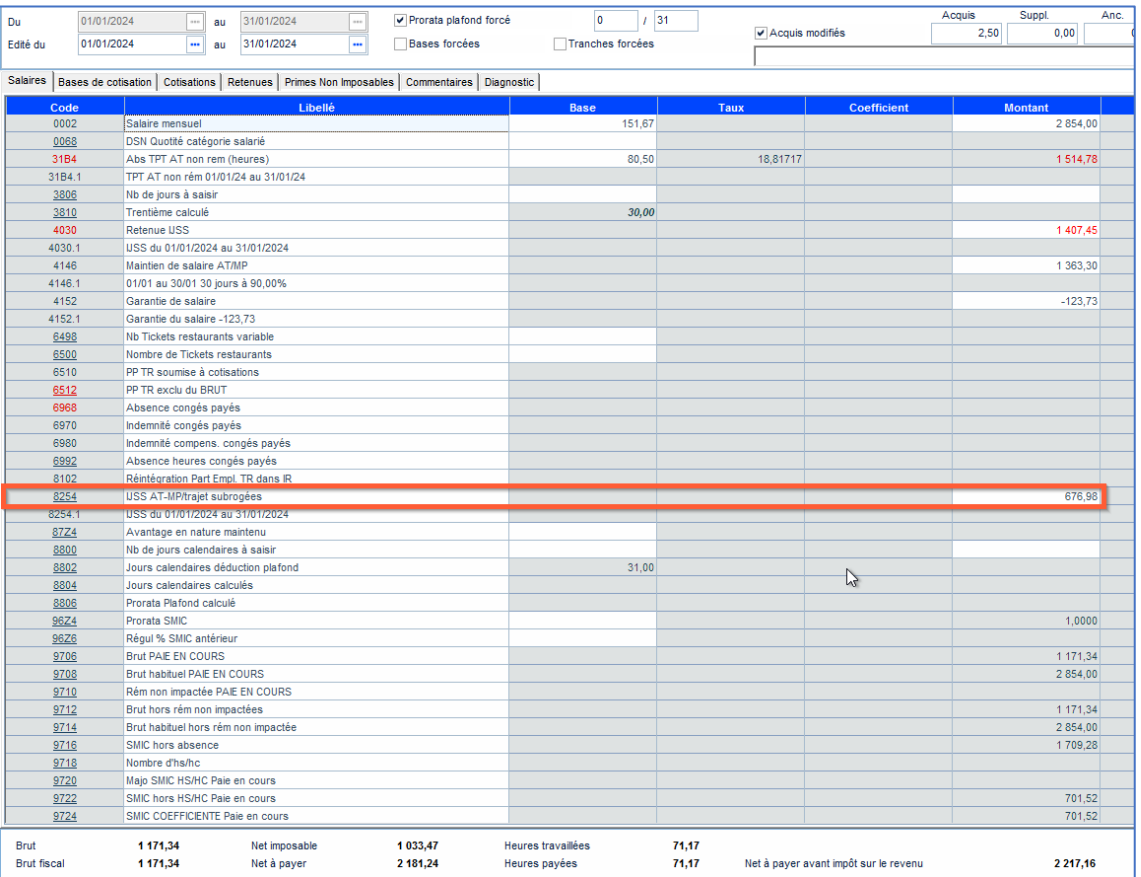

Rubrique de cotisation 99P0 Impôt revenu prélevé à la source, le montant de la base intègre les IJSS PAS (Net imposable du bulletin + IJSS PAS).

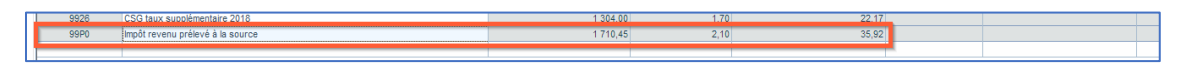

### *5. génération de la DSN de janvier 2024 (CT 2024)*

Le montant soumis au PAS (S21.G00.50.013) est bien le montant cumulé de la RNF 1033,47 (soit le Net imposable du bulletin) et des IJSS soumises au PAS 676,98 = 1710,45.

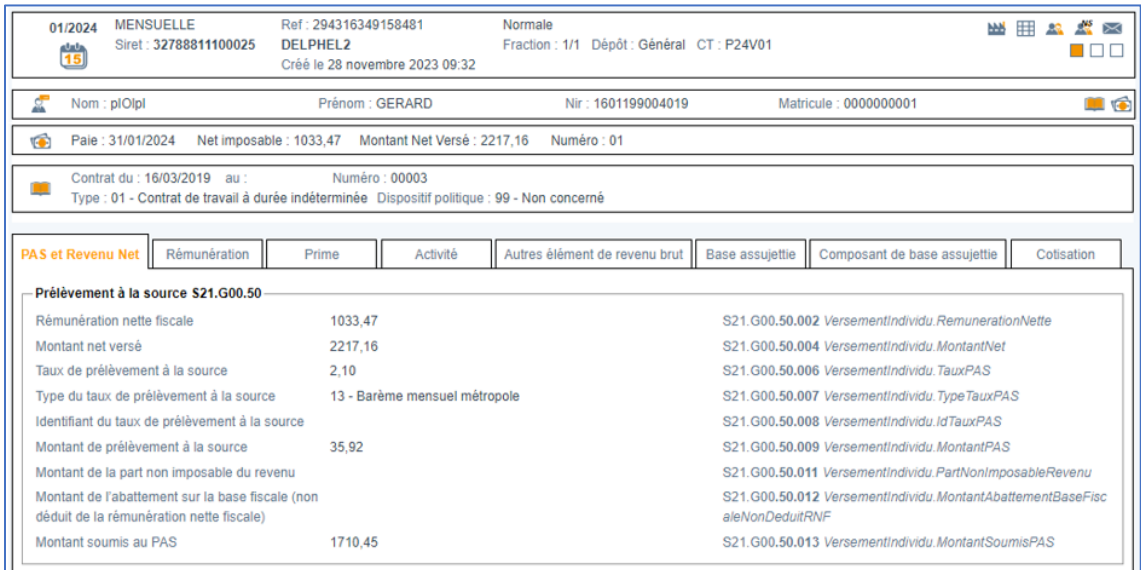

<span id="page-28-0"></span>Caisse congés payés – Alimentation DSN du Bloc 65

Cette nouvelle version permet d'alimenter automatiquement en DSN, la période et le motif de suspension de paie **200 - COP (Congés payés),** à partir de la création des absences congés payés pour un individu relevant **d'une caisse congés payés.**

Cette fonctionnalité est disponible pour les nouvelles absences congés payés créées avec cette nouvelle version.

Ainsi, après la création de l'absence congés payés et sa validation dans un bulletin, les segments DSN liés à la structure 65 seront alimentés pour le motif 200 et la période d'absence uniquement pour les relevant d'une caisse congés payés.

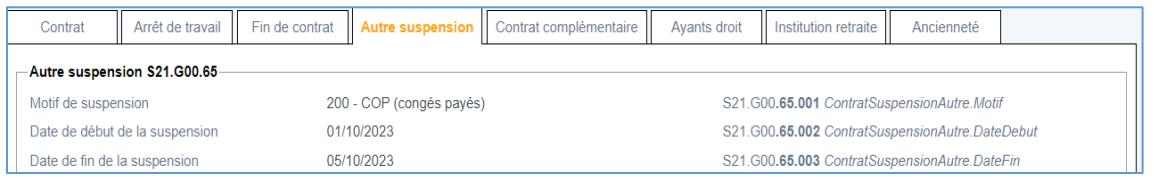

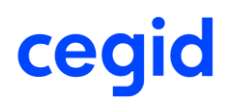

### **Paramétrage fiche salarié**

Accès : module **Paie** > Salariés > Salariés

Un individu relevant de la caisse CP, devra avoir un « type caisse CP », hérité du paramétrage établissement, renseigné au niveau de la fiche salarié (onglet DADS/Fiscal) et le champ « **N'adhère pas à une caisse CP** » ne devra pas être coché.

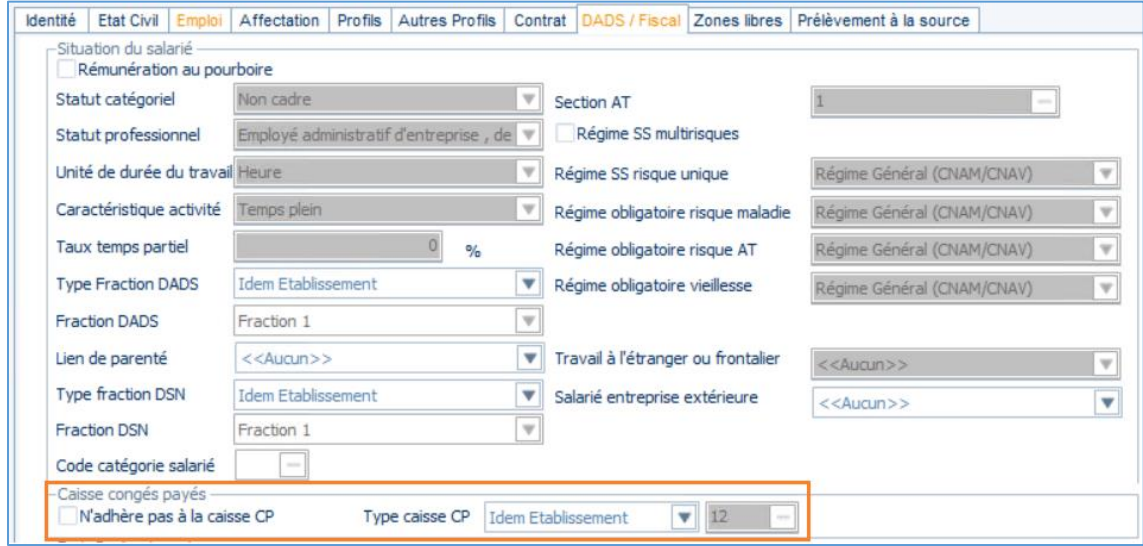

Si la zone « N'adhère pas à la caisse CP » est cochée et que l'établissement auquel est rattaché le salarié adhère à une caisse congé payés, alors aucune période de suspension ne sera créée lors de la création de l'absence congés payés.

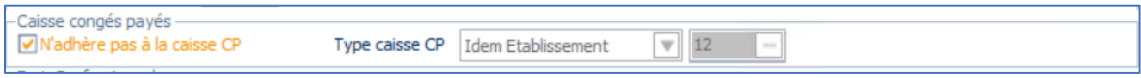

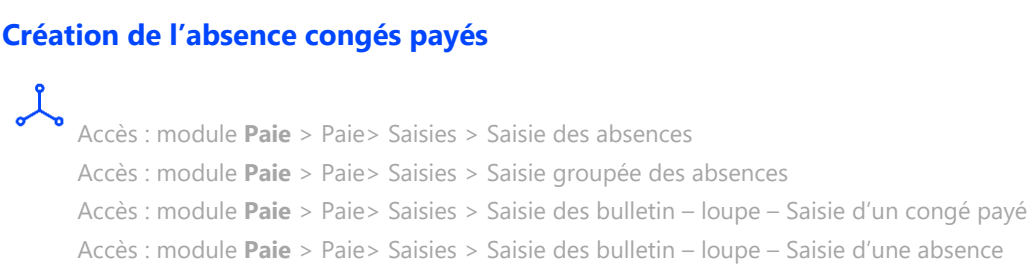

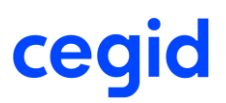

Accès : module **Paie** > Paie> Saisies > Saisie par rubrique – Icône saisie des absences Accès : module **Paie** > Salarié> Absences > Gestion par salarié Accès : module **Paie** > Salarié> Absences > Saisie groupée des absences Accès : module **Paie** > Salarié> Congés payés > Gestion par salarié Accès : module **Paie** > Salarié> Congés payés > Saisie groupée des congés payés Accès : module **Paie** > Import/Export > Fichier import > Import rubriques de paie

La création d'absences congés payés pour un individu relevant d'une caisse congés payés aura pour effet de créer une période de suspension correspondant à l'absence avec le motif suspension **200 - COP (Congés payés).**

Un individu non relevant d'une caisse congés payés n'aura aucune période de suspension 200 - COP (Congés payés) de créée.

作 Cas de modification ou suppression de l'absence :

- Si vous supprimez l'absence (possible avant l'intégration dans le bulletin ou avant la génération d'une DSN évènementielle), la période de suspension de paie est supprimée automatiquement dans le contrat de travail.

- Si vous modifiez les dates d'absences, la période de suspension est également mise à jour.

- Si vous modifiez le motif d'absence pour associer l'absence à un motif qui n'est pas affecté à une période de suspension DSN, la période de suspension de paie est supprimée automatiquement dans le contrat de travail.

*Exemple : une période de congés payés pour un salarié qui adhère à une caisse CP : du 05/10/2023 au 25/10/2023 :*

#### **Fiche salarié**

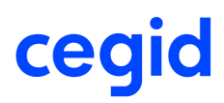

### **Saisie absence**

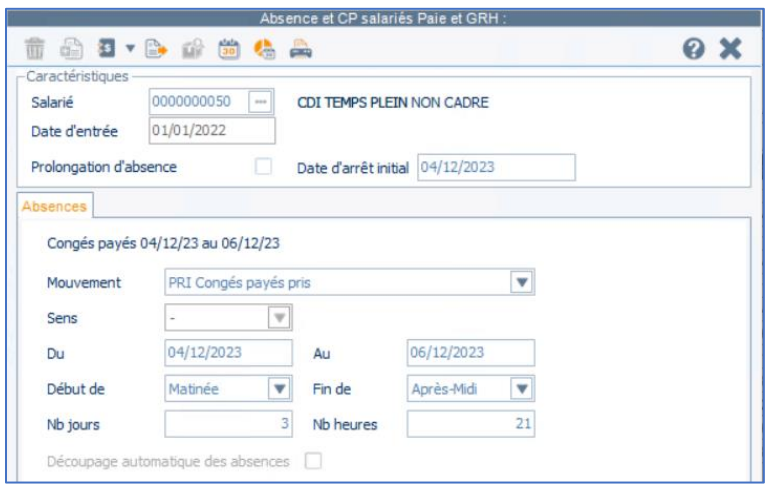

#### **Création périodes de suspension au niveau du contrat de travail**

Accès : module **Paie** > Salariés > Salariés > Contrat de travail – Onglet DSN

La création de l'absences congés payés pour un salarié adhérant à une caisse CP, aura pour effet la création automatique d'une période ou plusieurs périodes de suspension au niveau du contrat en cours.

### *Exemple : congés payés pour un salarié qui adhère à une caisse CP : du 04/12/2023 au 06/12/2023*

Au niveau du contrat de travail en cours, une période de suspension de type 200 est créée pour la période du 04/12/2023 au 06/12/2023.

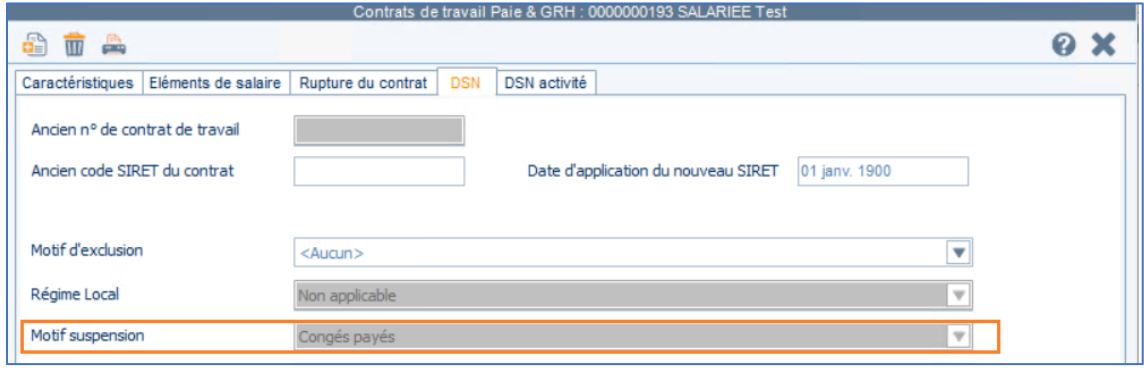

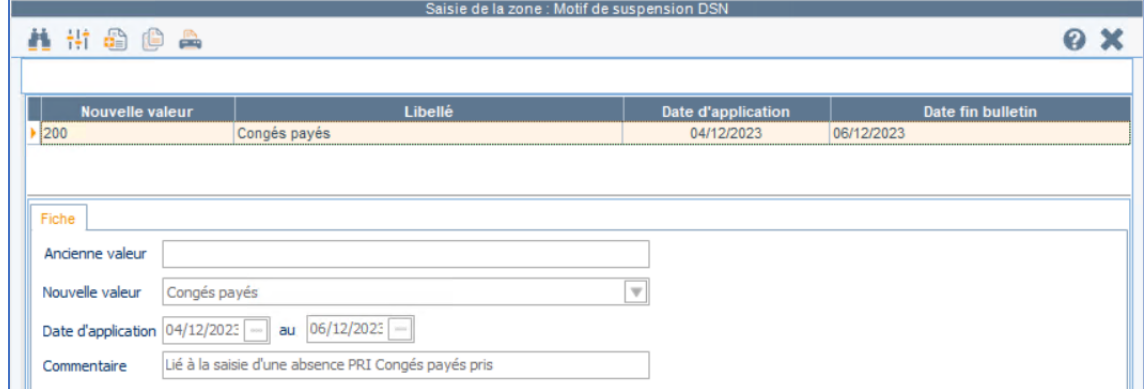

∱∱ La période de suspension associée à une absence congés payés ne doit pas être modifié à partir de cet écran mais directement à partir de l'absence congés payés.

### **Validation de l'absence dans un bulletin de paie**

L Accès : module **Paie** > Paie> Saisies > Saisie des bulletins Accès : module **Paie** > Paie> Préparation automatique > Préparation automatique

Pour que la période de suspension remonte en DSN, l'absence liée à la période de suspension doit être validée dans un bulletin de paie.

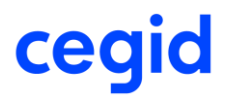

*Exemple : congés payés pour un salarié qui adhère à une caisse CP : du 04/12/2023 au 06/12/2023*

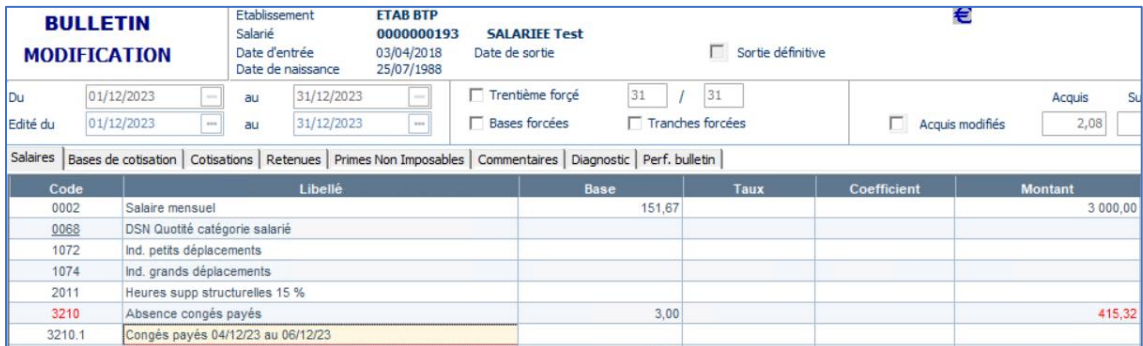

L'absence est validée dans le bulletin de décembre 2023.

### **DSN**

Lo Accès : module **Paie** > DSN > Génération mensuelle

Après la validation de l'absence dans un bulletin, la période de suspension remontrera en DSN au niveau du bloc 65.

*Exemple : congés payés pour un salarié qui N'adhère à une caisse CP : du 04/12/2023 au 06/12/2023*

### **DSN de décembre 2023**

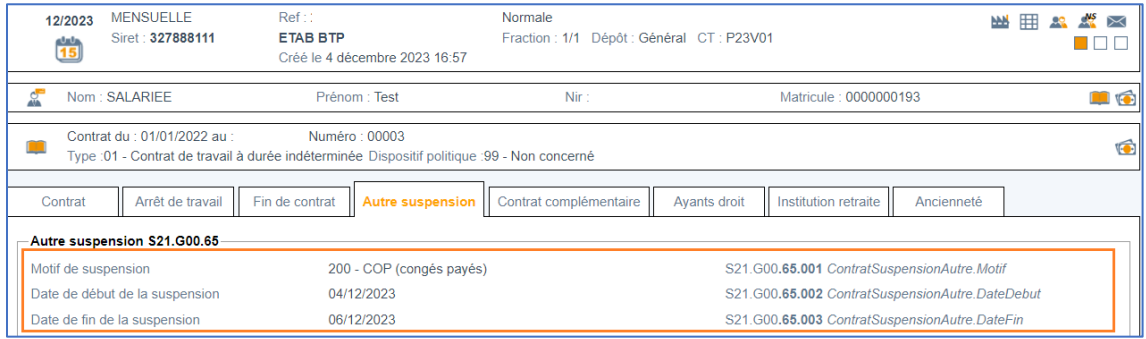

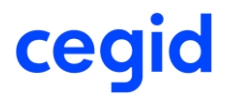

### *Exemple : congés payés pour un salarié qui N'adhère à une caisse CP : du 08/12/2023 au 12/12/2023*

Aucune période de suspension liée à l'absence congés payés n'est créée en DSN.

### **DSN de décembre 2023**

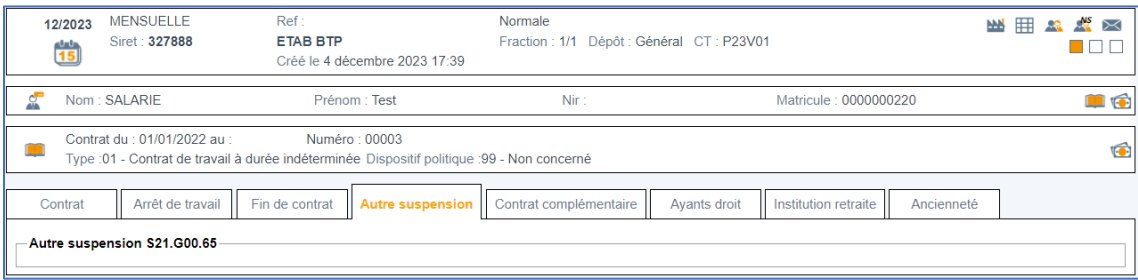

# <span id="page-34-0"></span>Rappel activité – Contrôle sur la période de rappel

Cette version apporte un nouveau contrôle concernant la période de **régularisation des blocs 53 et 58** qui doit être comprise dans la période du contrat de travail en cours.

- La **date de début** de période de la régularisation ne doit pas être inférieure à la date de début du contrat en cours
- La **date de fin** de la période de régularisation ne doit pas être supérieure à la date de fin du contrat en cours
- Si le salarié possède **plusieurs contrats**, la date de régularisation doit être comprise sur le dernier contrat en cours soit le contrat du bulletin.

• Si le **salarié est sorti**, la date de régularisation doit être comprise sur son dernier contrat. A la validation d'un bulletin dont une ou plusieurs ligne(s) de régularisation ne respectent pas ces critères on obtient le message suivant :

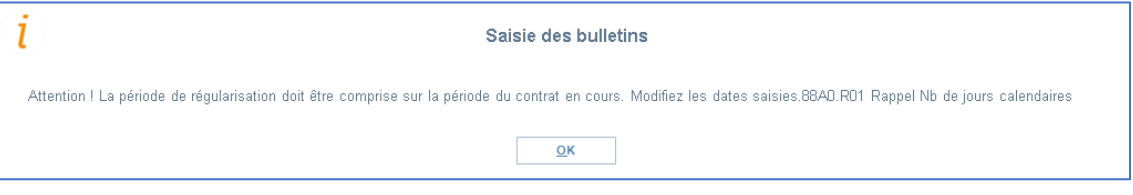

# <span id="page-35-0"></span>Intermittents – Nouveaux types pour attestation AEM

Menu Paramètres > Dossier > Paramètres société > Paie > Caractéristiques > AEM spectacle

Cette version apporte de nouveaux types pour le numéro de l'AEM, pour le format papier (*P* et *T*) et pour le format EDI (*U* et *Z*).

Pour le format papier, la liste déroulante propose les types *B*, *C*, *P*, *T* et *X*.

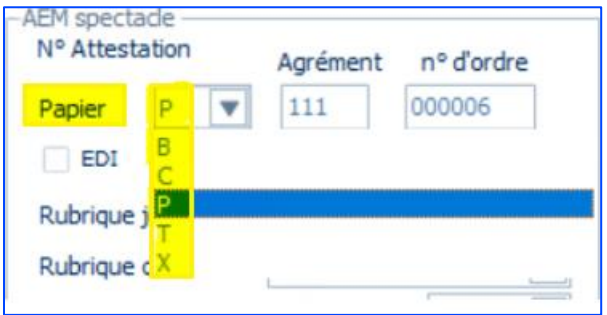

Pour le format EDI, la liste déroulante propose les types *E*, *U*, *W*, *Y* et *Z*.

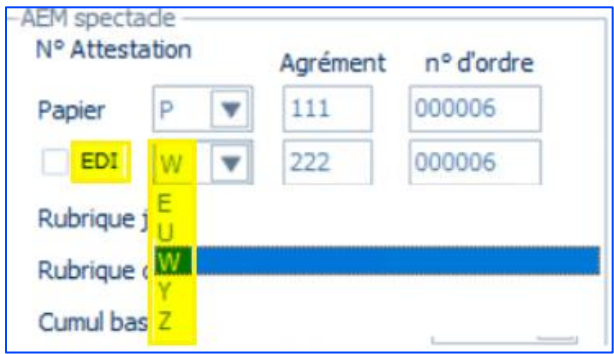

# <span id="page-36-0"></span>Fiche Salarié – Niveau de formation

Paie / Salariés / Salariés / Onglet [Affectation] Paie / Salariés / Salariés / Onglet [Contrat de travail]

Cette version apporte la suppression du contrôle au niveau du champ *Niveau de formation* de la fiche Salarié.

Lors de la validation du contrat de travail, si le champ *Intitulé du contrat* est alimenté avec la valeur *Contrat d'insertion*, alors le message suivant n'est plus affiché :

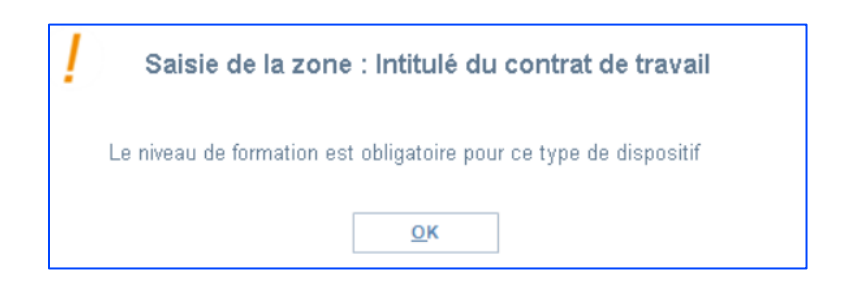

<span id="page-36-1"></span>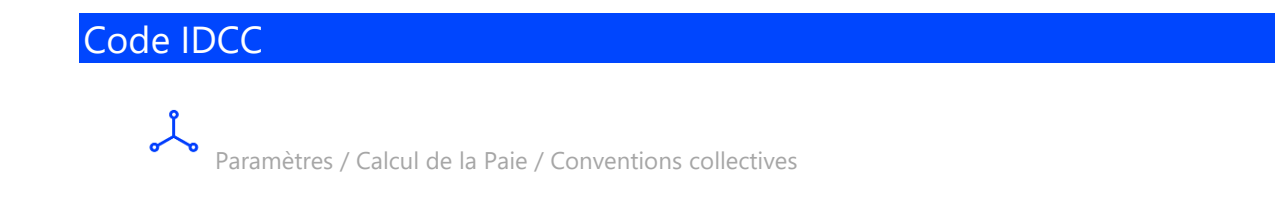

### Ajout des **codes IDCC** suivant :

- **3243 :** CCN des commerces de quincaillerie, fournitures industrielles, fers, métaux et équipement de la maison
- **3244 :** CCN des professions réglementées auprès des juridictions
- **3250 :** CCN des commissaires de justice et sociétés de ventes volontaires
- **3248 :** Convention collective nationale de la métallurgie

# <span id="page-37-0"></span>**5. CORRECTIONS – EDITION 09 – MAJ DECEMBRE 2023**

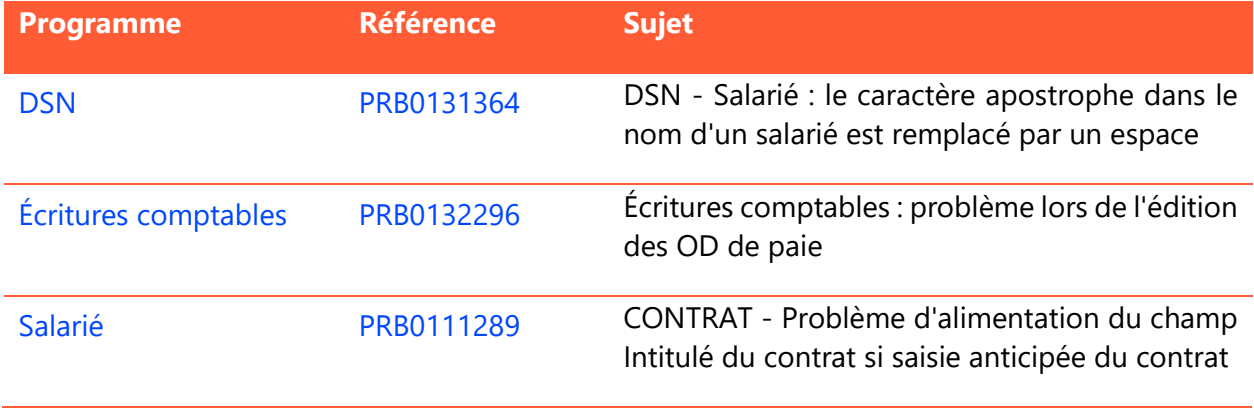